Guida di riferimento hardware HP Compaq 6000 Pro Microtower Business PC

© Copyright 2009 Hewlett-Packard Development Company, L.P. Le informazioni qui contenute sono soggette a modifiche senza preavviso.

Windows e Windows Vista sono entrambi marchi o marchi registrati di Microsoft Corporation negli Stati Uniti e/o in altri Paesi.

Le uniche garanzie su prodotti e servizi HP sono definite nei certificati di garanzia allegati a prodotti e servizi. Nulla di quanto qui contenuto potrà essere interpretato nel senso della costituzione di garanzie accessorie. HP declina ogni responsabilità per errori od omissioni tecniche o editoriali contenuti nella presente guida.

Questo documento contiene informazioni proprietarie protette da copyright. Nessuna parte del documento può essere fotocopiata, riprodotta o tradotta in altra lingua senza la preventiva autorizzazione scritta di Hewlett-Packard Company.

#### **Guida di riferimento hardware**

HP Compaq 6000 Pro Microtower Business PC

Prima edizione (settembre 2009)

Numero di parte del documento: 576435-061

## **Informazioni su questa guida**

Il presente manuale fornisce informazioni di base per l'aggiornamento del computer.

- **AVVERTENZA!** Il testo presentato in questo modo indica che la mancata osservanza delle istruzioni potrebbe comportare lesioni fisiche o addirittura la perdita della vita.
- **ATTENZIONE:** il testo presentato in questo modo indica che la mancata osservanza delle relative istruzioni può causare danni alle apparecchiature o perdite di informazioni.
- **NOTA:** il testo presentato in questo modo indica che vengono fornite importanti informazioni supplementari.

# **Sommario**

### 1 Caratteristiche del prodotto

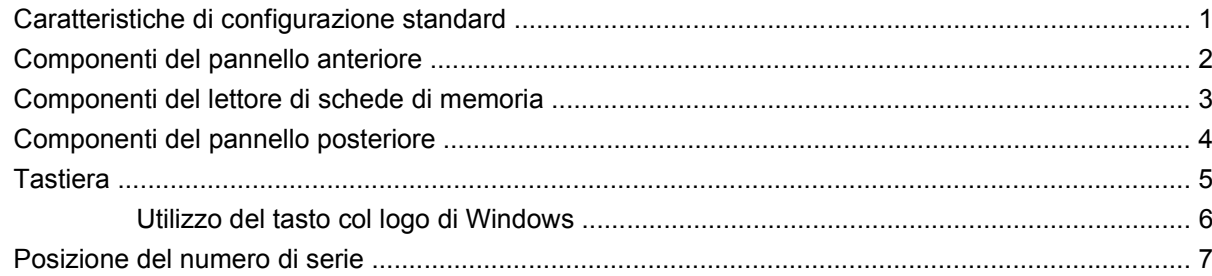

### 2 Aggiornamenti hardware

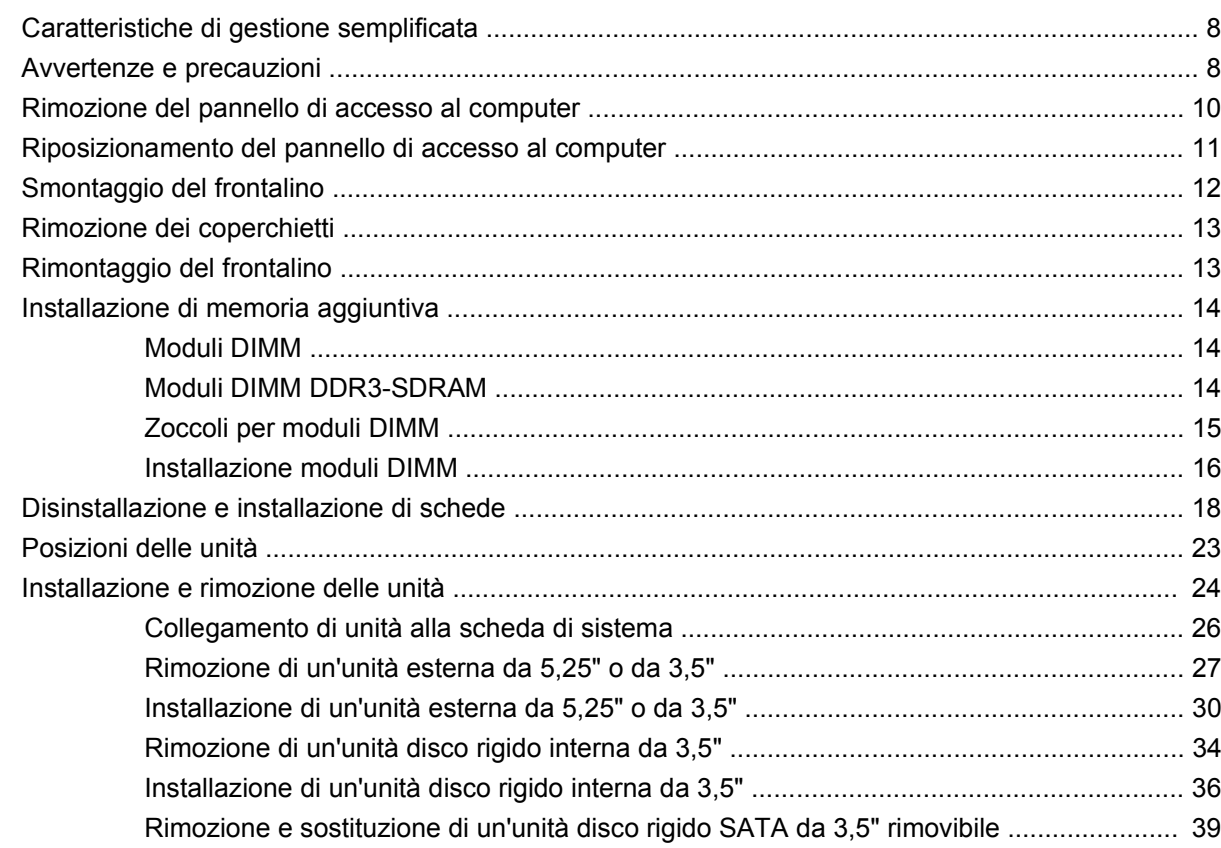

#### **Appendice A Specifiche**

#### Appendice B Sostituzione della batteria

### Appendice C Dispositivi di sicurezza esterni

#### **Appendice D Scariche elettrostatiche**

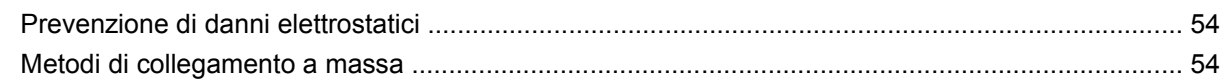

#### Appendice E Linee guida di funzionamento del computer, manutenzione ordinaria e preparazione per il trasporto

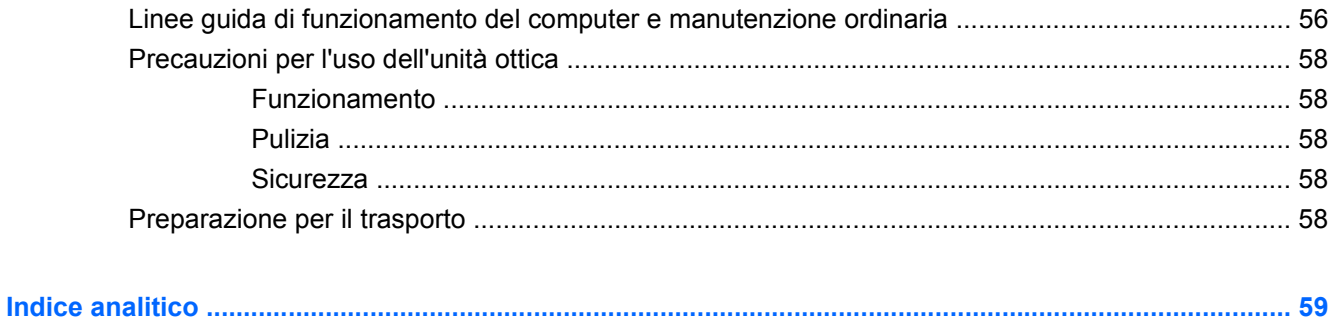

# <span id="page-6-0"></span>**1 Caratteristiche del prodotto**

# **Caratteristiche di configurazione standard**

Le caratteristiche del sistema HP Compaq Microtower possono variare a seconda del modello. Per un elenco completo dell'hardware e del software installati nel computer, eseguire l'utility di diagnostica (inclusa solo in alcuni modelli). Le istruzioni per l'utilizzo della utility si trovano nella Guida alla risoluzione dei problemi.

**Figura 1-1** Configurazione microtower

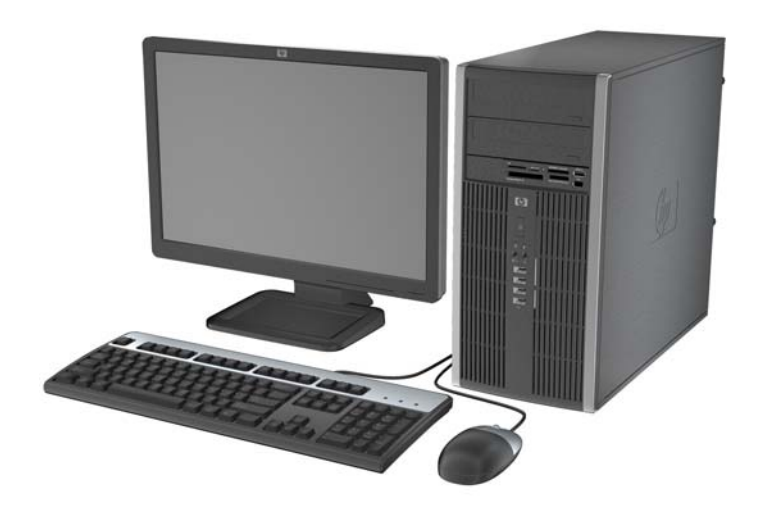

# <span id="page-7-0"></span>**Componenti del pannello anteriore**

La configurazione dell'unità può variare a seconda del modello.

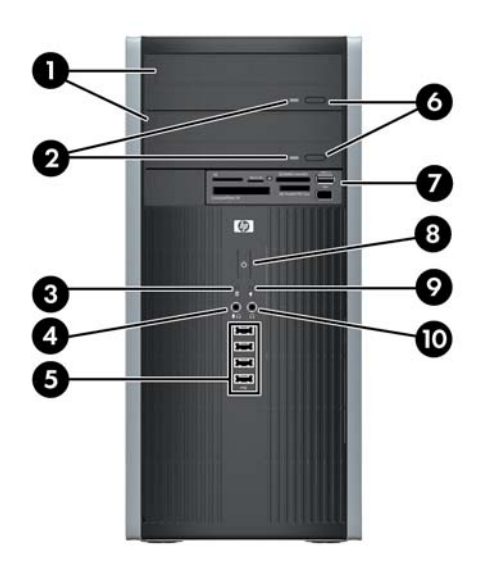

#### **Tabella 1-1 Componenti del pannello anteriore**

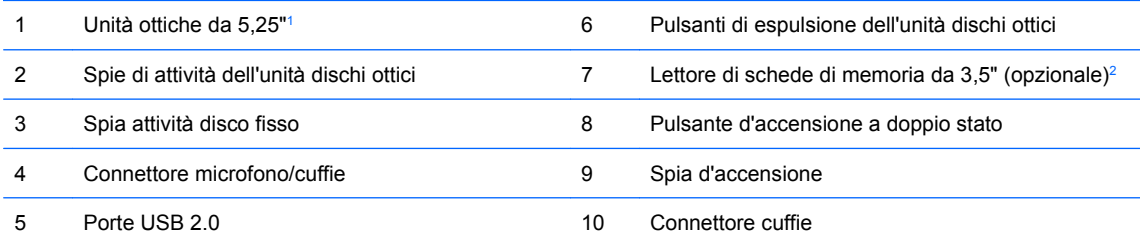

**NOTA:** quando un dispositivo viene collegato tramite il connettore microfono/cuffie, viene visualizzata una finestra di dialogo che richiede se utilizzare il connettore per un dispositivo line-in microfono o cuffie. Per riconfigurare in qualsiasi momento il connettore, fare doppio clic sull'icona Realtek HD Audio Manager sulla barra delle applicazioni di Windows.

**NOTA:** la spia di alimentazione è verde quando il computer è acceso. Se lampeggia in rosso, il computer presenta un problema, che viene visualizzato con un codice diagnostico. Per informazioni sull'interpretazione del codice, consultare la Guida alla risoluzione dei problemi.

1 In alcuni modelli, sono presenti coperchietti per uno o entrambi gli alloggiamenti unità da 5,25".

<sup>2</sup> Alcuni modelli sono dotati di un coperchietto del frontalino che protegge l'alloggiamento unità da 3,5".

## <span id="page-8-0"></span>**Componenti del lettore di schede di memoria**

Il lettore di schede di memoria è un dispositivo opzionale, disponibile solo su alcuni modelli. Per identificare i componenti del lettore di schede di memoria, fare riferimento all'illustrazione e alla tabella riportate di seguito.

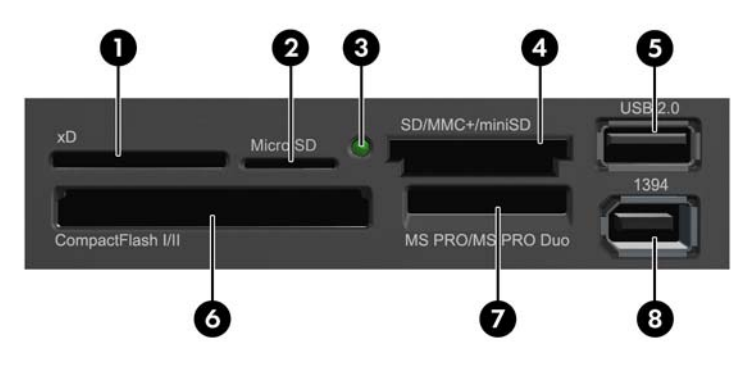

**Figura 1-2** Componenti del lettore di schede di memoria

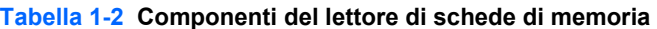

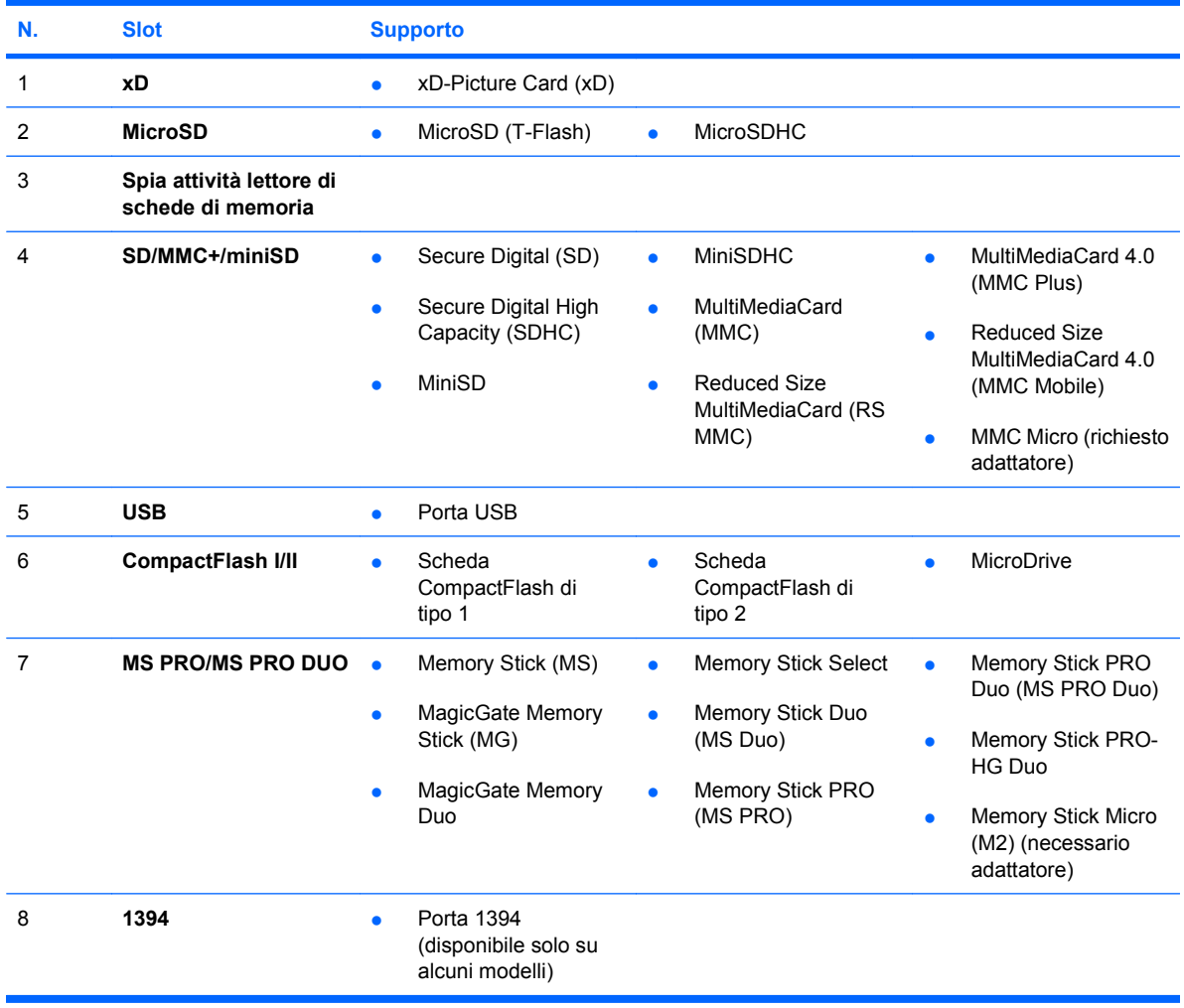

# <span id="page-9-0"></span>**Componenti del pannello posteriore**

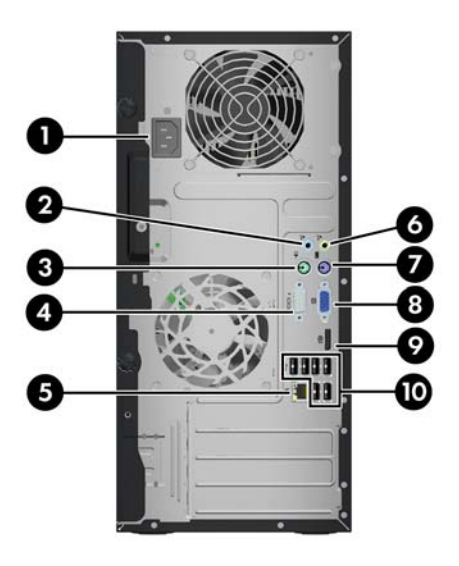

#### **Tabella 1-3 Componenti del pannello posteriore**

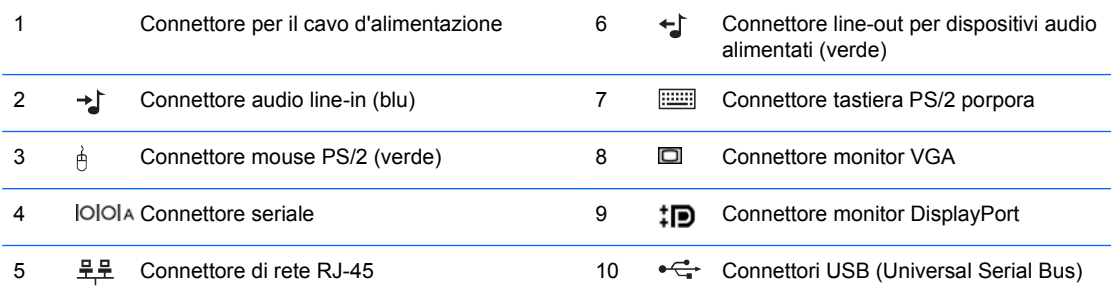

**NOTA:** la disposizione e il numero dei connettori dipendono dal modello.

Una seconda porta seriale opzionale e una porta parallela opzionale possono essere richieste ad HP.

Quando un dispositivo viene collegato tramite il connettore audio line-in blu, viene visualizzata una finestra di dialogo che richiede se utilizzare il connettore per un dispositivo line-in o per un microfono. Per riconfigurare in qualsiasi momento il connettore, fare doppio clic sull'icona Realtek HD Audio Manager sulla barra delle applicazioni di Windows.

I connettori del monitor sulla scheda di sistema sono inattivi se nel computer è installata una scheda grafica.

Se è installata una scheda grafica nello slot PCI o PCI Express x1, i connettori sulla scheda grafica e sulla scheda di sistema possono essere utilizzati contemporaneamente. Per utilizzare entrambi i connettori potrebbe essere necessario modificare alcune impostazioni in Computer Setup. Per informazioni sull'impostazione del controller VGA di riavvio, consultare la Guida dell'utility Computer Setup (F10).

# <span id="page-10-0"></span>**Tastiera**

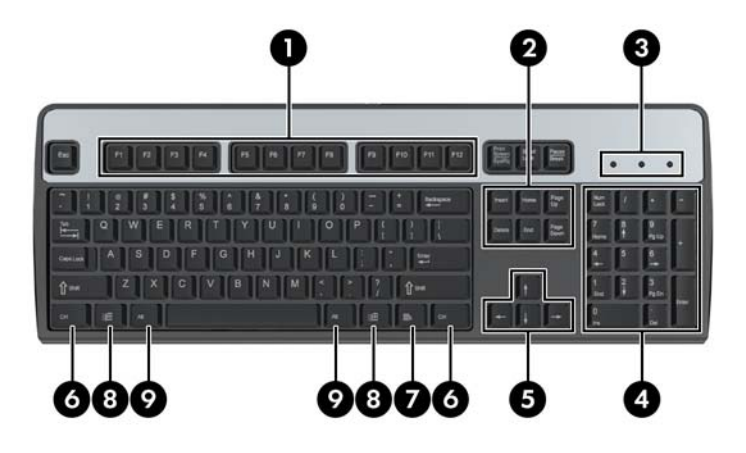

#### **Tabella 1-4 Componenti della tastiera**

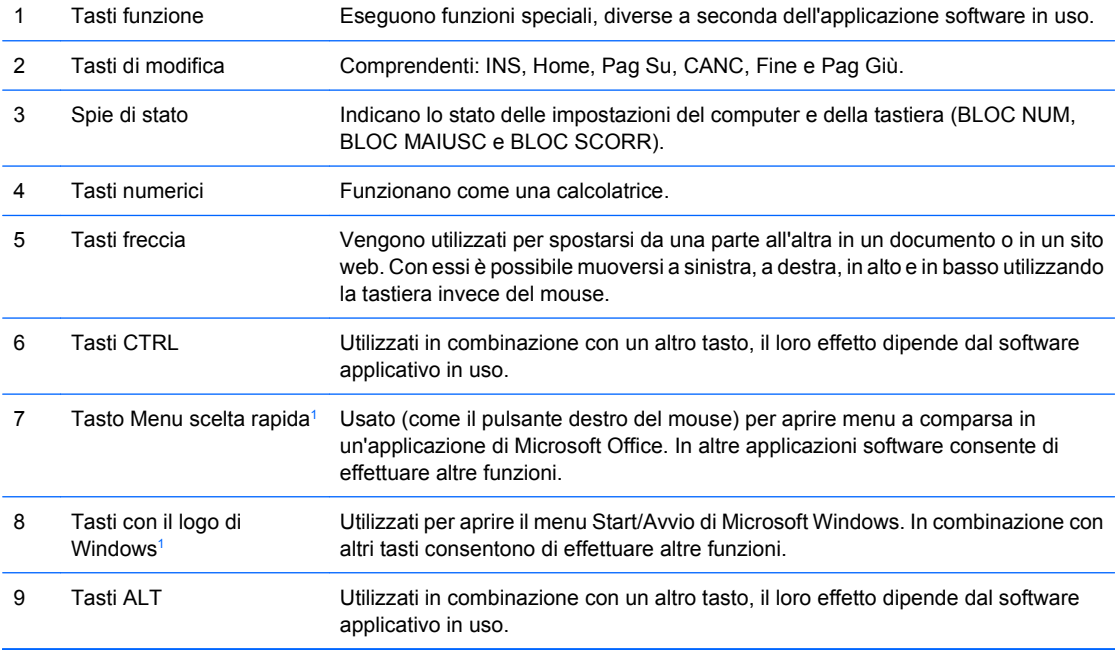

<sup>1</sup> Tasti disponibili per determinate aree geografiche

## <span id="page-11-0"></span>**Utilizzo del tasto col logo di Windows**

Utilizzare il tasto con il logo di Windows in abbinamento ad altri tasti per eseguire determinate funzioni disponibili nei sistemi operativi di Windows. Per identificare il tasto col logo di Windows consultare la sezione [Tastiera a pagina 5.](#page-10-0)

#### **Tabella 1-5 Funzioni del tasto con il logo di Windows**

Le funzioni del tasto con il logo di Windows riportate di seguito sono disponibili nei sistemi operativi Microsoft Windows XP e Microsoft Windows Vista.

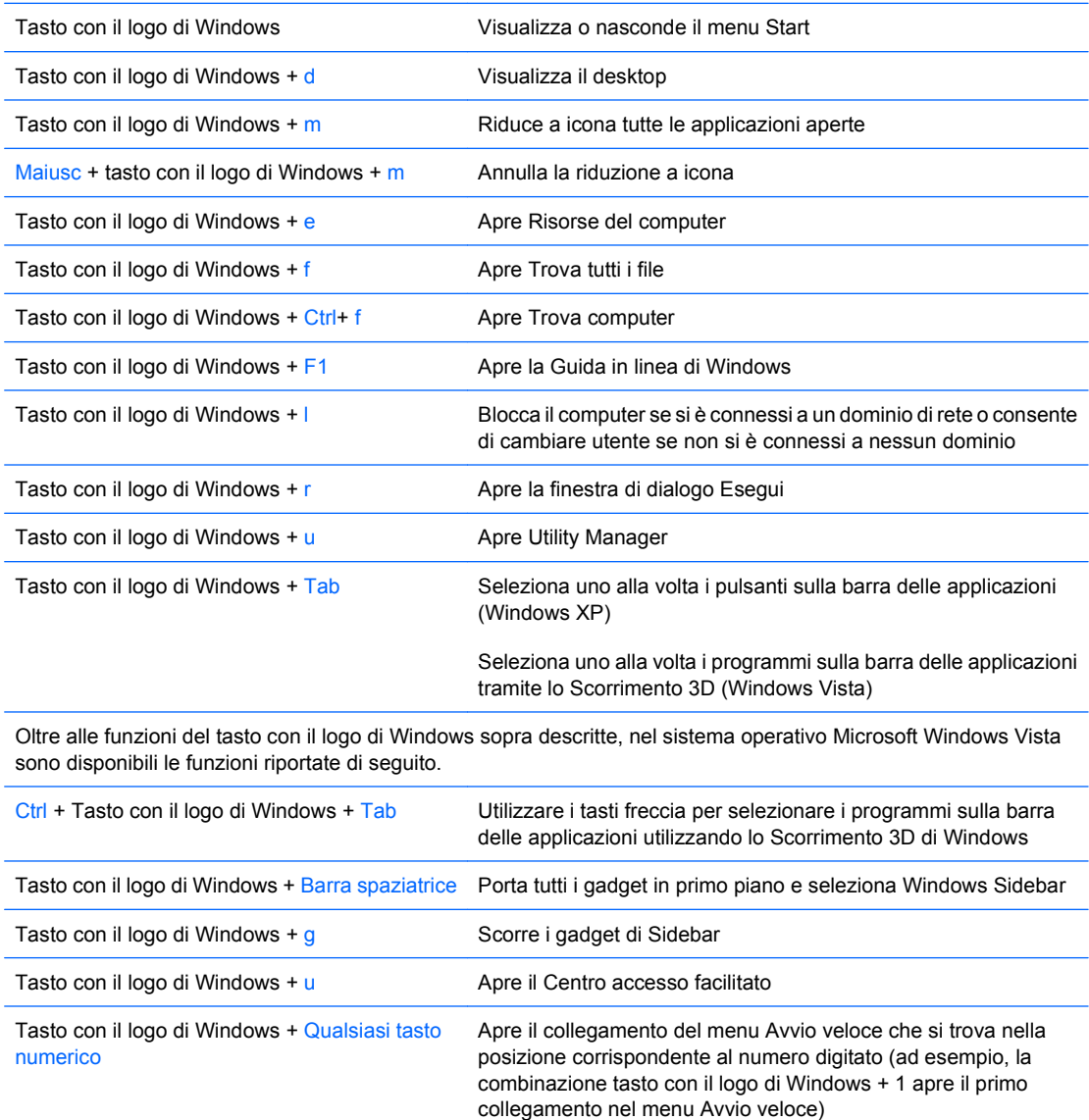

# <span id="page-12-0"></span>**Posizione del numero di serie**

Ogni computer è dotato di un numero di serie e di un ID prodotto univoci, situati sul coperchio superiore del computer stesso. Tenere questi numeri a portata di mano quando si richiede l'assistenza del servizio clienti.

**Figura 1-3** Posizione numero di serie e ID prodotto

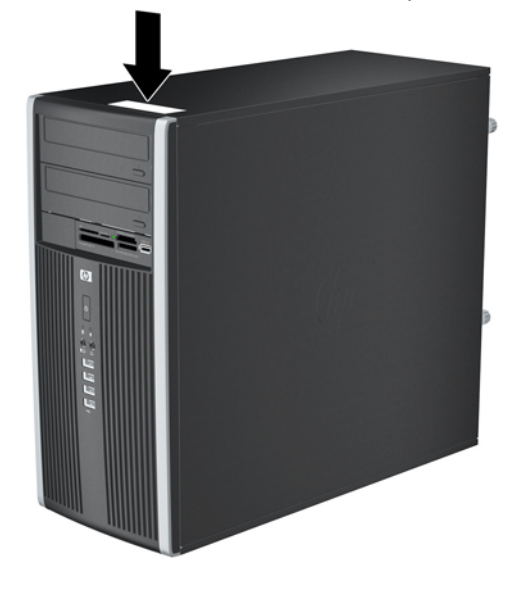

# <span id="page-13-0"></span>**2 Aggiornamenti hardware**

# **Caratteristiche di gestione semplificata**

Il computer possiede delle caratteristiche che ne rendono più facile la manutenzione e l'aggiornamento. Per la maggior parte delle procedure di installazione descritte in questo capitolo non sono necessari strumenti.

## **Avvertenze e precauzioni**

Prima di effettuare gli aggiornamenti, leggere attentamente le istruzioni, le precauzioni e le avvertenze applicabili contenute nella presente guida.

**AVVERTENZA!** Per ridurre il rischio di lesioni personali dovute a scosse elettriche, superfici surriscaldate o incendi:

Scollegare il cavo di alimentazione dalla presa di corrente e lasciare raffreddare i componenti interni del sistema prima di toccarli.

Non collegare i connettori telefonici o per telecomunicazioni alle prese del controller di interfaccia di rete (NIC).

Non scollegare la presa a terra del connettore del cavo di alimentazione. La presa a terra è un'importante caratteristica di sicurezza.

Inserire il cavo di alimentazione in una presa di corrente collegata a massa (a terra) che sia facilmente accessibile in qualsiasi momento.

Per ridurre il pericolo di lesioni leggere la *Guida alla sicurezza e al comfort*, che descrive la sistemazione della workstation, la posizione e le abitudini di lavoro corrette degli operatori di computer, e contiene importanti informazioni di sicurezza elettriche e meccaniche. La guida si trova su Internet all'indirizzo <http://www.hp.com/ergo>.

**AVVERTENZA!** All'interno parti mobili e collegate all'alimentazione.

Prima di rimuovere il contenitore togliere l'alimentazione all'apparecchiatura.

Sostituire e fissare il contenitore prima di collegare nuovamente l'alimentazione all'apparecchiatura.

**ATTENZIONE:** l'elettricità statica può danneggiare i componenti elettrici del computer o delle parti opzionali. Prima di iniziare queste procedure, scaricare tutta l'energia elettrostatica toccando un oggetto metallico dotato di messa a terra. Per ulteriori informazioni vedere l'Appendice D, [Scariche](#page-59-0) [elettrostatiche a pagina 54](#page-59-0).

Quando il computer è collegato ad una fonte d'alimentazione CA, la scheda di sistema è sempre alimentata. Prima di aprire il computer, scollegare il cavo d'alimentazione onde evitare danni ai componenti interni.

# <span id="page-15-0"></span>**Rimozione del pannello di accesso al computer**

- **1.** Rimuovere/sganciare gli eventuali dispositivi di sicurezza che impediscono l'apertura del computer.
- **2.** Rimuovere tutti i supporti rimovibili, quali compact disc o unità flash USB, dal computer.
- **3.** Spegnere correttamente il computer dal sistema operativo, quindi spegnere tutte le periferiche esterne.
- **4.** Scollegare il cavo di alimentazione dalla presa di alimentazione e scollegare eventuali periferiche esterne.
- **ATTENZIONE:** indipendentemente dallo stato di accensione, quando il computer è collegato a una presa CA funzionante la scheda di sistema è sempre alimentata. Scollegare il cavo d'alimentazione onde evitare danni ai componenti interni del computer.
- **5.** Allentare le due viti prigioniere (1) che assicurano il pannello di accesso allo chassis del computer.
- **6.** Utilizzare la maniglia presente tra le viti per sollevare il pannello di accesso dall'unità (2).
- **E** NOTA: per installare i componenti interni, appoggiare il computer su un lato, facendo attenzione che il pannello d'accesso sia rivolto verso l'alto.

**Figura 2-1** Rimozione del pannello di accesso al computer

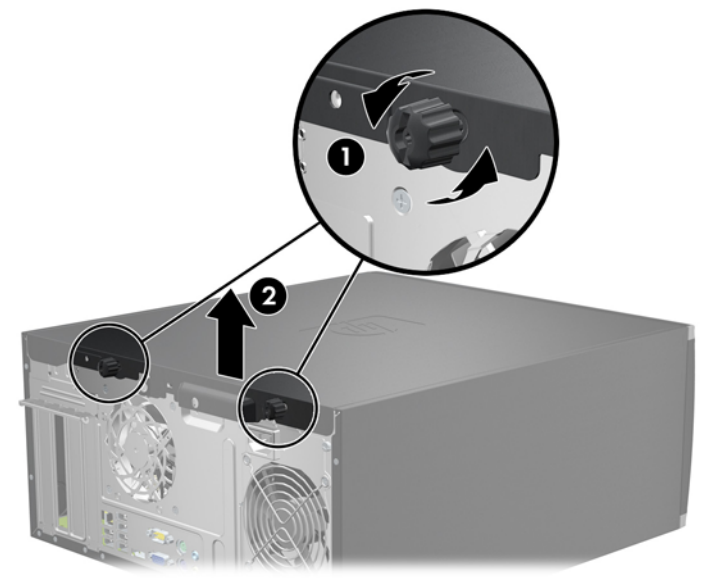

# <span id="page-16-0"></span>**Riposizionamento del pannello di accesso al computer**

**1.** Scorrere il bordo dell'estremità anteriore del pannello di accesso sotto il bordo della parte anteriore dello chassis (1), quindi premere l'estremità posteriore del pannello di accesso sull'unità (2).

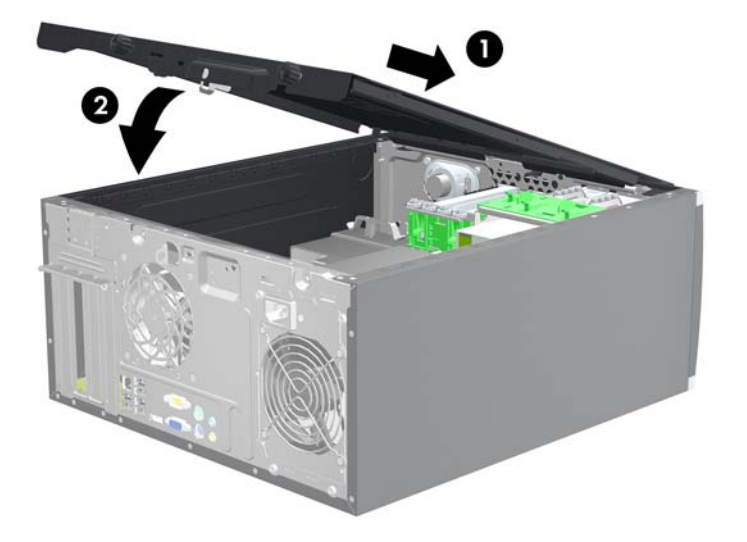

**Figura 2-2** Riposizionamento del pannello di accesso al computer

**2.** Assicurarsi che il pannello sia completamente chiuso (1) e serrare le due viti che assicurano il pannello di accesso allo chassis (2).

**Figura 2-3** Fissaggio delle viti del pannello di accesso

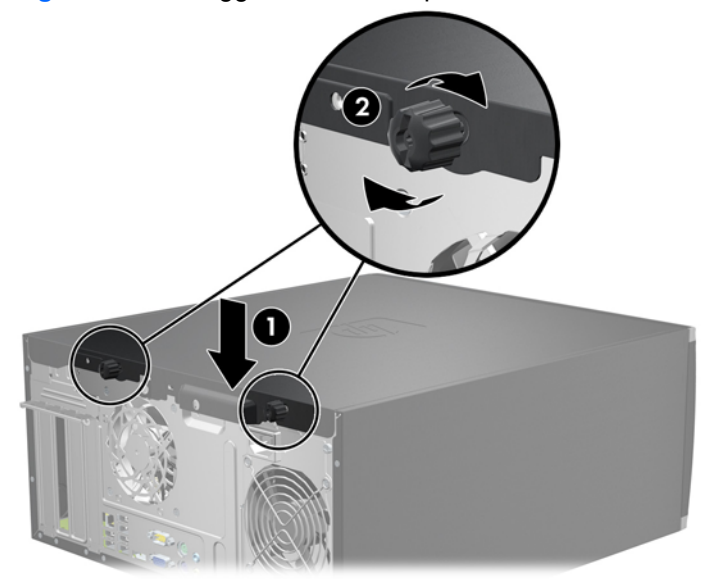

# <span id="page-17-0"></span>**Smontaggio del frontalino**

- **1.** Rimuovere/sganciare gli eventuali dispositivi di sicurezza che impediscono l'apertura del computer.
- **2.** Rimuovere tutti i supporti rimovibili, quali compact disc o unità flash USB, dal computer.
- **3.** Spegnere correttamente il computer dal sistema operativo, quindi spegnere tutte le periferiche esterne.
- **4.** Scollegare il cavo di alimentazione dalla presa di alimentazione e scollegare eventuali periferiche esterne.
- **ATTENZIONE:** indipendentemente dallo stato di accensione, quando il computer è collegato a una presa CA funzionante la scheda di sistema è sempre alimentata. Scollegare il cavo d'alimentazione onde evitare danni ai componenti interni del computer.
- **5.** Togliere il pannello di accesso del computer.
- **6.** Sollevare le tre linguette sul lato del frontalino (1), quindi ruotare il frontalino per estrarlo dallo chassis (2).

**Figura 2-4** Smontaggio del frontalino

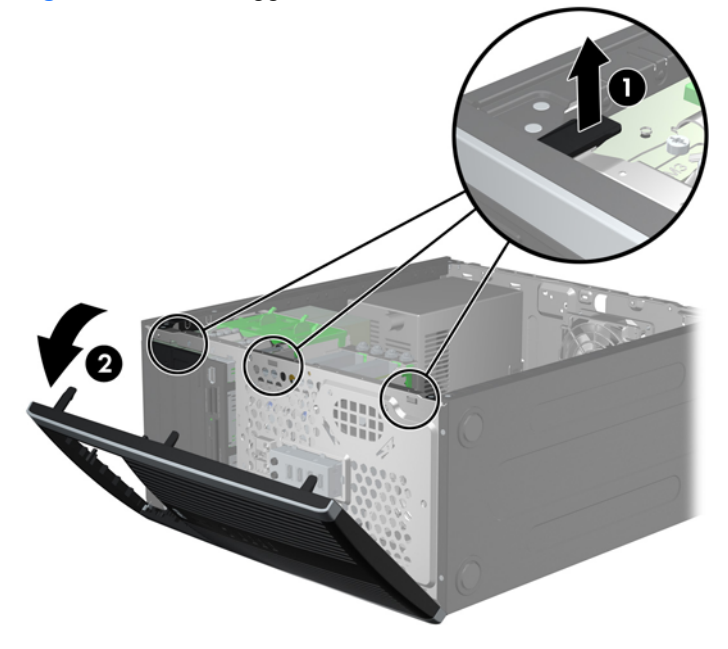

# <span id="page-18-0"></span>**Rimozione dei coperchietti**

In alcuni modelli sono presenti dei coperchietti che coprono gli alloggiamenti delle unità esterne da 3,5 e 5,25 pollici. Quando si installa un'unità, tali coperchietti devono essere rimossi. Per rimuovere un coperchietto:

- **1.** Rimuovere il pannello di accesso e il frontalino.
- **2.** Per rimuovere un coperchietto dal frontalino, spingere le due linguette di fermo che mantengono in posizione il coperchietto verso il bordo esterno destro del frontalino (1) e scorrere il coperchietto all'indietro e verso destra per rimuoverlo (2).

**Figura 2-5** Rimozione di un coperchietto del frontalino

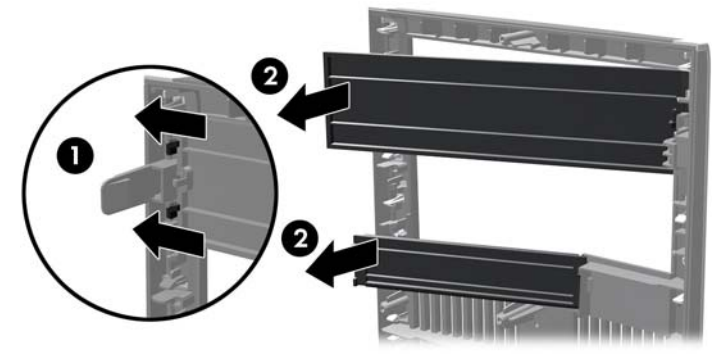

## **Rimontaggio del frontalino**

Inserire i tre ganci sul lato sinistro del frontalino nei fori rettangolari sullo chassis (1) quindi ruotare il lato destro del frontalino sullo chassis (2) e farlo scattare in posizione.

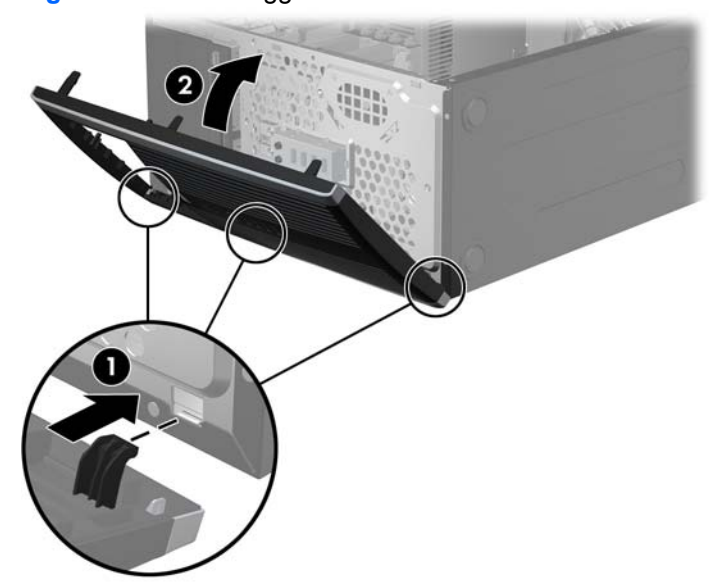

**Figura 2-6** Rimontaggio del frontalino

# <span id="page-19-0"></span>**Installazione di memoria aggiuntiva**

Il computer è dotato di moduli di memoria (DIMM) DDR3-SDRAM.

## **Moduli DIMM**

Gli zoccoli di memoria sulla scheda di sistema possono essere popolati con moduli DIMM (non più di quattro) di standard industriale. Si tratta di zoccoli di memoria contenenti almeno un modulo di memoria DIMM preinstallato. Per ottenere il massimo supporto di memoria è possibile popolare la scheda di sistema con un massimo di 16 GB di memoria configurata in modalità dual channel di prestazioni elevate.

## **Moduli DIMM DDR3-SDRAM**

Per il corretto funzionamento del sistema, i moduli DIMM DDR3-SDRAM devono essere:

- di standard industriale a 240 pin
- moduli senza buffer non ECC PC3-8500 DDR3, compatibili con 1066 MHz oppure moduli PC3-10600 DDR3 compatibili con 1333 MHz
- **W** NOTA: i moduli DIMM a 1333 MHz funzionano solo alla velocità di 1066 MHz.
- Moduli DIMM DDR3-SDRAM da 1,5 Volt

I moduli DIMM DDR3-SDRAM devono inoltre

- supportare la latenza CAS 7 DDR3 a 1066 MHz (timing 7-7-7) e la latenza CAS 9 DDR3 a 1333 Mhz (timing 9-9-9)
- contenere le informazioni JEDEC SPD obbligatorie

Inoltre, il computer supporta:

- tecnologie di memoria non ECC da 512 Mbit, 1 Gbit e Gbit
- moduli DIMM single-sided e double-sided
- moduli DIMM costituiti da periferiche DDE x8 e x16; non sono supportati moduli DIMM costituiti da SDRAM x4
- **E**Y **NOTA:** il sistema non funziona correttamente se si installano moduli DIMM non supportati.

## <span id="page-20-0"></span>**Zoccoli per moduli DIMM**

Sulla scheda di sistema ci sono quattro zoccoli per moduli DIMM, due per canale, Gli zoccoli sono etichettati DIMM1, DIMM2, DIMM3 e DIMM4, Gli zoccoli DIMM1 e DIMM2 funzionano nel canale di memoria A. Gli zoccoli DIMM3 e DIMM4 funzionano nel canale di memoria B.

**Figura 2-7** Posizioni degli zoccoli per moduli DIMM

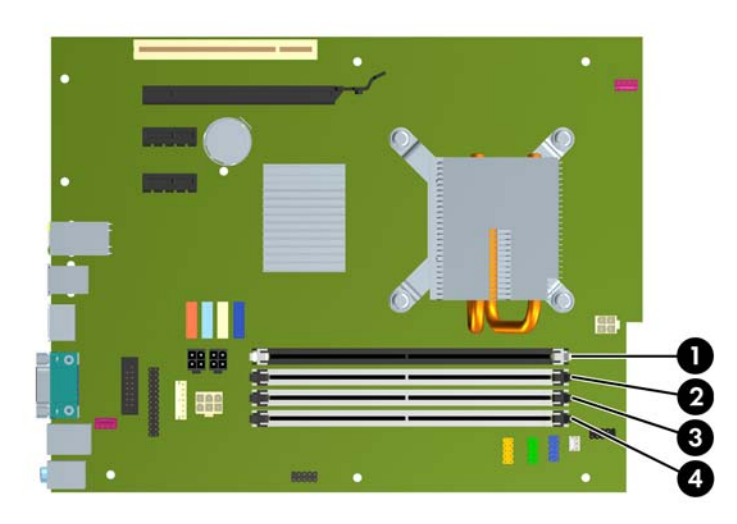

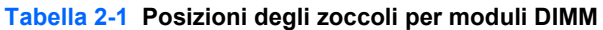

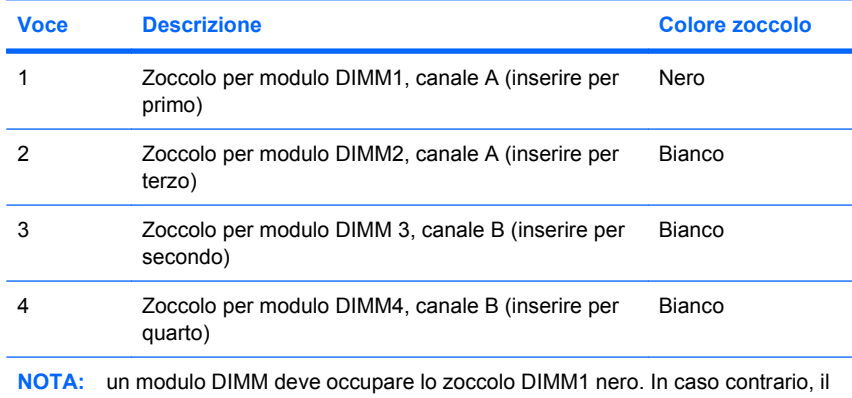

sistema visualizza un messaggio di errore POST indicante che un modulo di memoria deve essere installato nello zoccolo sbagliato.

Il sistema funziona automaticamente nelle modalità single channel, dual channel o flex, a seconda di come è stata effettuata l'installazione dei moduli DIMM.

- Il sistema funzionerà in modalità single channel se i moduli DIMM sono stati inseriti in un solo canale.
- Il sistema funzionerà in modalità dual channel di prestazioni elevate se la capacità di memoria totale dei moduli DIMM sul Canale A è pari alla capacità di memoria totale dei moduli sul Canale B. La tecnologia e la larghezza della periferica possono variare da un canale all'altro. Ad esempio, se il Canale A è popolato con due moduli DIMM da 512 MB e il Canale B con un modulo DIMM da 1 GB, il sistema funzionerà in modalità dual channel.
- Il sistema funzionerà in modalità flex se la capacità di memoria totale dei moduli DIMM sul Canale A non è pari alla capacità di memoria totale dei moduli sul Canale B. In modalità flex, il canale

<span id="page-21-0"></span>popolato con la quantità di memoria inferiore descrive la quantità di memoria totale assegnata alla modalità dual channel, mentre la parte rimanente viene assegnata alla modalità single channel. Per una velocità ottimale, è necessario bilanciare i canali in modo che la quantità maggiore di memoria sia suddivisa tra i due canali. Se un canale dispone di una quantità di memoria superiore all'altro, la quantità superiore dovrà essere assegnata al Canale A. Ad esempio, se si popolano gli zoccoli con un modulo DIMM da 1 GB e tre moduli DIMM da 512 MB, il Canale A dovrà essere popolato con il modulo DIMM da 1 GB e un modulo DIMM da 512 MB, mentre il Canale B dovrà essere popolato con i due moduli DIMM da 512 MB. Con questa configurazione, 2 GB operano in modalità dual channel e 512 MB operano in modalità single channel.

● In qualsiasi modalità, la velocità di funzionamento massima è determinata dal più lento dei moduli DIMM presenti nel sistema.

## **Installazione moduli DIMM**

**ATTENZIONE:** prima di aggiungere o rimuovere moduli di memoria, è necessario scollegare il cavo di alimentazione e attendere circa 30 secondi per scaricare l'eventuale tensione residua. Indipendentemente dallo stato di accensione, quando il computer è collegato a una presa CA funzionante i moduli di memoria sono sempre alimentati. L'aggiunta o la rimozione dei moduli di memoria quando il sistema è alimentato può causare danni irreparabili ai moduli di memoria o alla scheda di sistema. La presenza di LED accesi sulla scheda di sistema indica che vi è ancora tensione.

Gli zoccoli per i moduli di memoria sono dotati di contatti dorati. Per aumentare la memoria si devono utilizzare moduli con contatti dorati per prevenire la corrosione e/o l'ossidazione dovuta al contatto fra metalli incompatibili.

L'elettricità statica può danneggiare i componenti elettronici del computer o delle schede optional. Prima di iniziare la procedura, scaricare tutta l'energia elettrostatica toccando un oggetto metallico dotato di messa a terra. Per ulteriori informazioni, vedere l' Appendice D, [Scariche elettrostatiche](#page-59-0) [a pagina 54](#page-59-0).

Quando si maneggiano i moduli di memoria evitare di toccarne i contatti, perché così facendo si potrebbe danneggiare il modulo.

- **1.** Rimuovere/sganciare gli eventuali dispositivi di sicurezza che impediscono l'apertura del computer.
- **2.** Rimuovere tutti i supporti rimovibili, quali compact disc o unità flash USB, dal computer.
- **3.** Spegnere correttamente il computer dal sistema operativo, quindi spegnere tutte le periferiche esterne.
- **4.** Scollegare il cavo di alimentazione dalla presa di alimentazione e scollegare eventuali periferiche esterne.
- **ATTENZIONE:** prima di aggiungere o rimuovere moduli di memoria, è necessario scollegare il cavo di alimentazione e attendere circa 30 secondi per scaricare l'eventuale tensione residua. Indipendentemente dallo stato di accensione, quando il computer è collegato a una presa CA funzionante i moduli di memoria sono sempre alimentati. L'aggiunta o la rimozione dei moduli di memoria quando il sistema è alimentato può causare danni irreparabili ai moduli di memoria o alla scheda di sistema. La presenza di LED accesi sulla scheda di sistema indica che vi è ancora tensione.
- **5.** Togliere il pannello di accesso.
- **AVVERTENZA!** Per ridurre il rischio di ustioni causate dalle superfici surriscaldate, lasciare raffreddare i componenti interni del sistema prima di toccarli.

**6.** Aprire entrambe le levette di rilascio dello zoccolo (1) del modulo di memoria ed inserire il modulo nello zoccolo (2).

**Figura 2-8** Installazione di un modulo DIMM

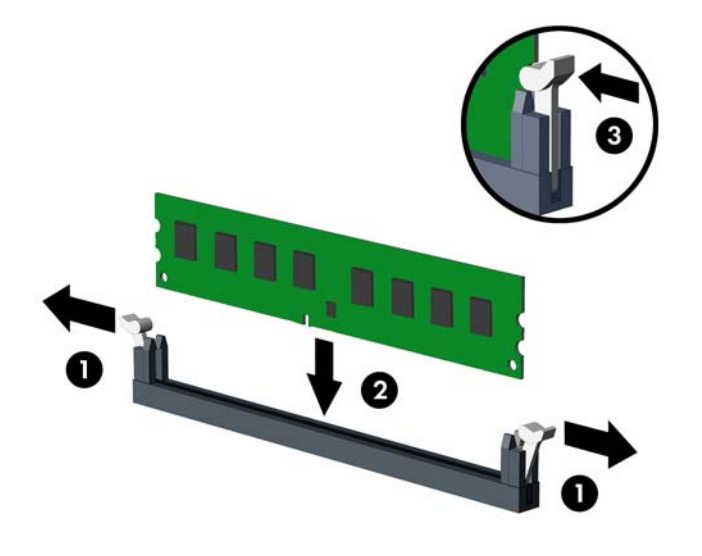

**ET NOTA:** un modulo di memoria può essere installato in un solo modo. Allineare la tacca del modulo con la linguetta dello zoccolo di memoria.

Un modulo DIMM deve occupare lo zoccolo DIMM1.

Inserire i moduli DIMM negli zoccoli nel seguente ordine: DIMM1, DIMM3, DIMM2, DIMM4.

Per prestazioni ottimali, popolare gli zoccoli in modo che la capacità di memoria sia suddivisa uniformemente tra il Canale A e il Canale B. Per ulteriori informazioni, consultare [Zoccoli per moduli](#page-20-0) [DIMM a pagina 15.](#page-20-0)

- **7.** Spingere il modulo nello zoccolo, assicurandosi che esso sia completamente inserito e posizionato correttamente. Verificare che i fermi siano in posizione chiusa (3).
- **8.** Ripetere i passaggi 6 e 7 per installare moduli opzionali.
- **9.** Riposizionare il pannello di accesso.
- **10.** Ricollegare il cavo di alimentazione e accendere il computer.
- **11.** Bloccare gli eventuali dispositivi di sicurezza sganciati durante la rimozione del pannello di accesso.

Il computer dovrebbe riconoscere automaticamente la memoria aggiuntiva la volta successiva in cui si accende il computer.

# <span id="page-23-0"></span>**Disinstallazione e installazione di schede**

Il computer è dotato di uno slot di espansione PCI, di due slot di espansione PCI Express x1 e di uno slot di espansione PCI Express x16.

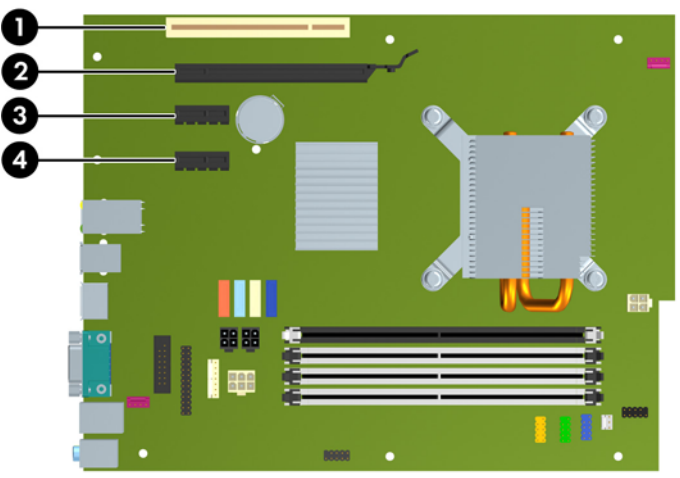

**Figura 2-9** Posizioni degli slot d'espansione

#### **Tabella 2-2 Posizioni degli slot di espansione**

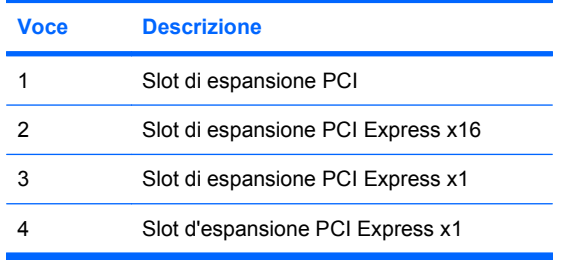

**EY NOTA:** nello slot PCI Express x16 è possibile installare una scheda di espansione PCI Express x1, x4, x8 o x16.

Per installare una scheda di espansione:

- **1.** Rimuovere/sganciare gli eventuali dispositivi di sicurezza che impediscono l'apertura del computer.
- **2.** Rimuovere tutti i supporti rimovibili, quali compact disc o unità flash USB, dal computer.
- **3.** Spegnere correttamente il computer dal sistema operativo, quindi spegnere tutte le periferiche esterne.
- **4.** Scollegare il cavo di alimentazione dalla presa di alimentazione e scollegare eventuali periferiche esterne.
- **ATTENZIONE:** indipendentemente dallo stato di accensione, quando il computer è collegato a una presa CA funzionante la scheda di sistema è sempre alimentata. Scollegare il cavo d'alimentazione onde evitare danni ai componenti interni del computer.
- **5.** Togliere il pannello di accesso.
- <span id="page-24-0"></span>**6.** Sul retro dello chassis del computer, individuare sulla scheda di sistema il corretto zoccolo di espansione vuoto e lo slot di espansione corrispondente.
- **7.** Per rilasciare il dispositivo di fermo del coperchietto dello slot PCI sollevare la linguetta verde e ruotarla in posizione aperta.

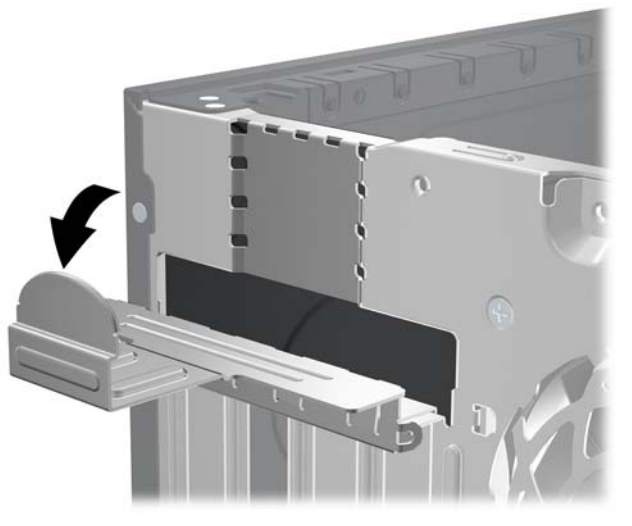

**Figura 2-10** Apertura dei fermi dello slot di espansione

- **8.** Prima di installare una scheda di espansione, rimuovere quella esistente oppure il coperchio dello slot di espansione.
	- **Y NOTA:** prima di rimuovere una scheda di espansione installata, scollegare tutti i cavi ad essa eventualmente collegati.
		- **a.** Per installare una scheda di espansione in uno zoccolo vuoto, togliere prima il coperchietto dello slot di espansione appropriato sul retro dello chassis. Estrarre il coperchietto dello slot dall'interno dello chassis.

**Figura 2-11** Rimozione del coperchio dello slot di espansione

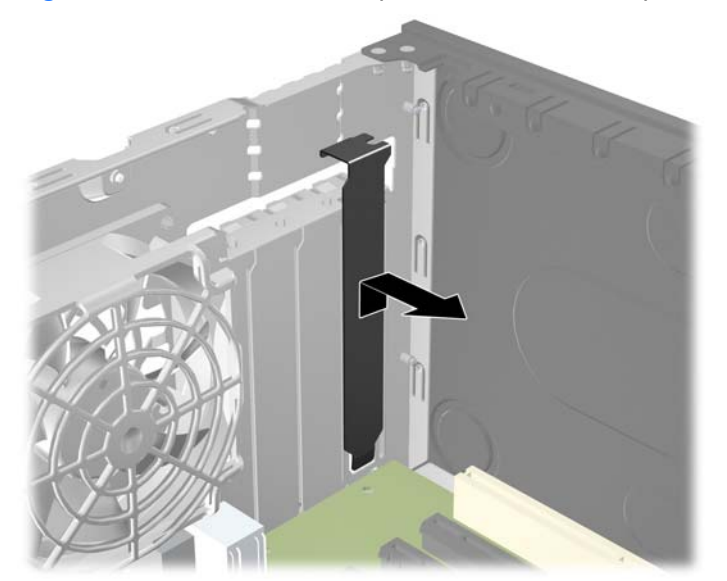

<span id="page-25-0"></span>**b.** Per disinstallare una scheda PCI standard o una scheda PCI Express x1, afferrarla da entrambe le estremità e farla oscillare delicatamente avanti e indietro fino a liberare i connettori dallo zoccolo. Tenendo la scheda diritta, estrarla dallo zoccolo quindi dall'interno dello chassis per staccarla dalla struttura dello chassis. Assicurarsi di non raschiare la scheda contro altri componenti.

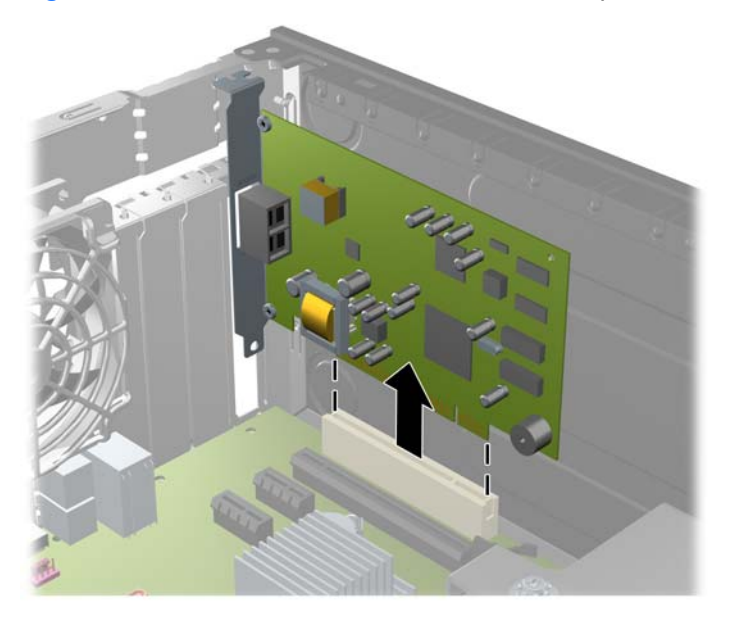

**Figura 2-12** Disinstallazione di una scheda di espansione PCI standard

<span id="page-26-0"></span>**c.** Per togliere una scheda PCI Express x16, estrarre dalla scheda il braccio di fermo sul retro dello zoccolo di espansione e far oscillare delicatamente la scheda avanti e indietro, in modo da liberare i connettori dallo zoccolo. Tenendola diritta, sollevare la scheda dallo zoccolo e dall'interno dello chassis per estrarla dallo chassis. Assicurarsi di non raschiare la scheda contro altri componenti.

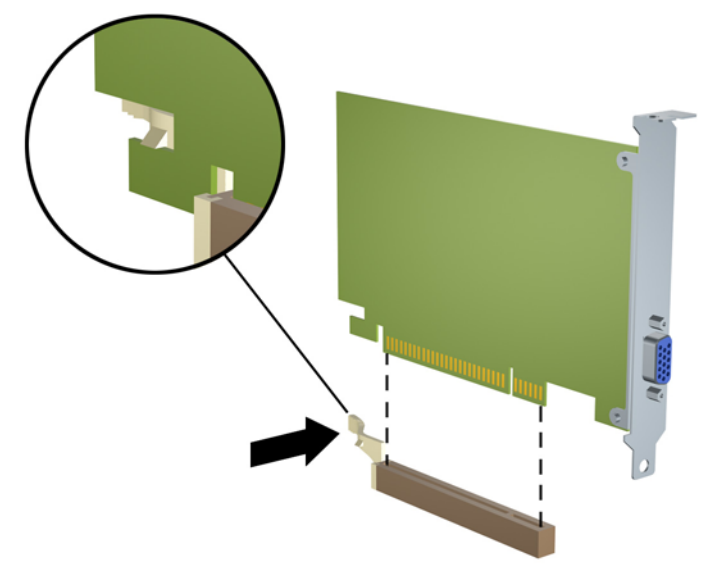

**Figura 2-13** Disinstallazione di una scheda di espansione PCI Express x16

- **9.** Conservare la scheda rimossa in una confezione antistatica.
- **10.** Se non occorre installare una nuova scheda di espansione, installare un coperchietto per chiudere lo slot di espansione aperto.
	- **ATTENZIONE:** dopo aver tolto una scheda di espansione, è necessario sostituirla con una nuova o con il coperchietto dello slot corrispondente per garantire un corretto raffreddamento dei componenti interni durante il funzionamento.

**11.** Per installare una nuova scheda di espansione, tenere la scheda esattamente sopra lo zoccolo di espansione della scheda di sistema, quindi spostarla verso il retro dello chassis in modo che la staffa della scheda risulti allineata con lo slot aperto sul retro dello chassis. Spingere la scheda verso il basso nello zoccolo di espansione della scheda di sistema.

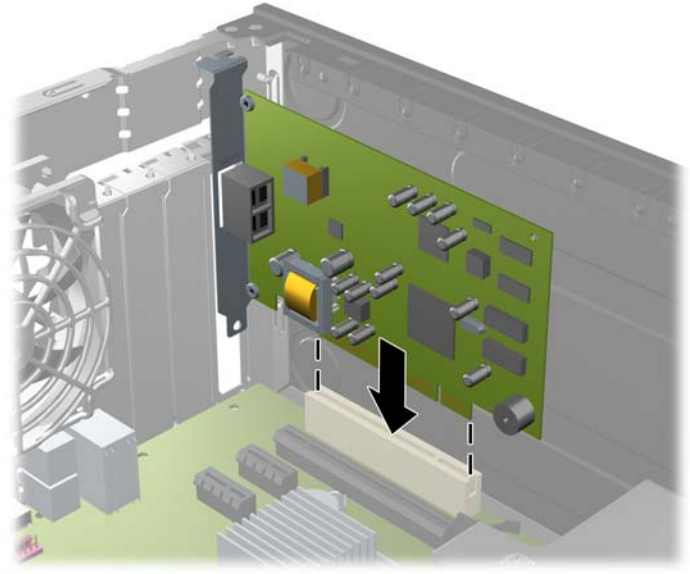

**Figura 2-14** Installazione di una scheda di espansione

- **The NOTA:** per installare una scheda premere sulla scheda in modo che l'intero connettore si inserisca correttamente nello slot.
- **12.** Ruotare all'indietro il dispositivo di fermo del coperchietto dello slot per fissare la scheda.

**Figura 2-15** Chiusura del fermo dello slot di espansione

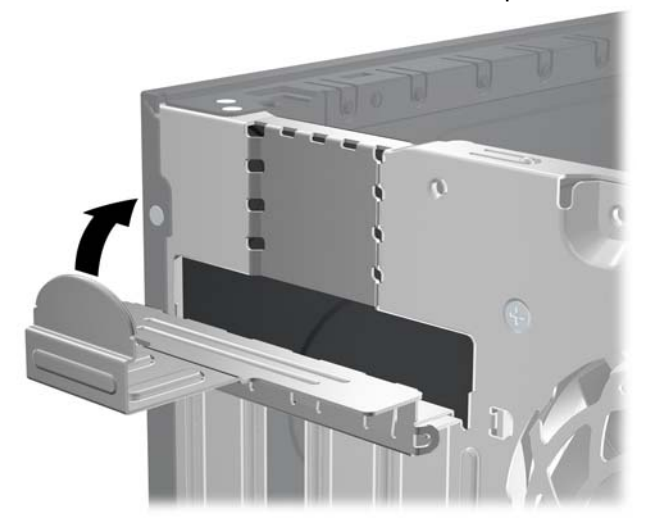

- **13.** Collegare i cavi esterni alla scheda installata, se necessario. Collegare i cavi interni alla scheda di sistema, se necessario.
- **14.** Riposizionare il pannello di accesso.
- **15.** Ricollegare il cavo di alimentazione e accendere il computer.
- <span id="page-28-0"></span>**16.** Bloccare gli eventuali dispositivi di sicurezza sganciati durante la rimozione del pannello di accesso.
- **17.** Riconfigurare il computer se necessario. Per istruzioni sull'utilizzo di Computer Setup, consultare la Guida dell'utility Computer Setup (F10).

# **Posizioni delle unità**

**Figura 2-16** Posizioni delle unità

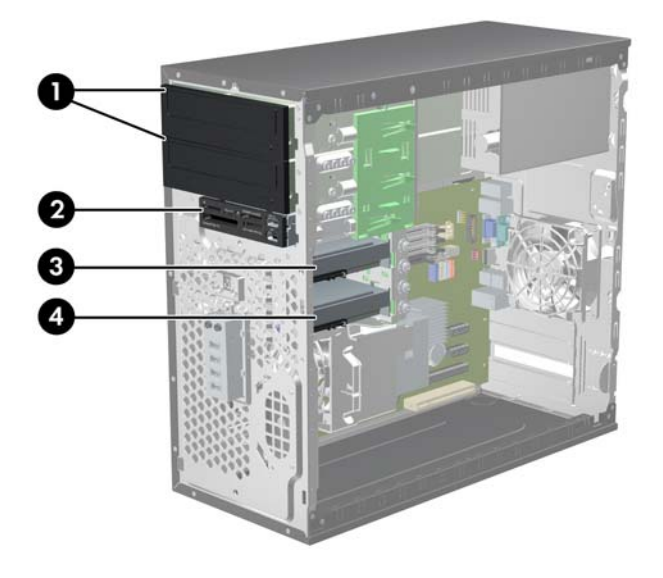

#### **Tabella 2-3 Posizioni delle unità**

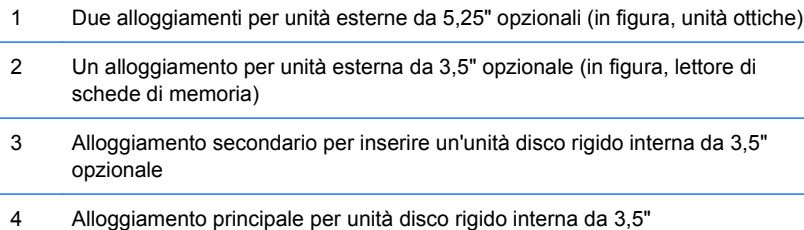

La configurazione delle unità sul computer può essere differente dalla configurazione delle unità sopra riportata in figura.

Per verificare il tipo, le dimensioni e la capacità delle periferiche di memorizzazione installate sul computer, eseguire Computer Setup. Per ulteriori informazioni consultare la Guida dell'utility Computer Setup (F10).

# <span id="page-29-0"></span>**Installazione e rimozione delle unità**

Per installare unità aggiuntive procedere come segue:

- L'unità disco rigido Serial ATA (SATA) primaria deve essere collegata al connettore SATA primario di colore blu scuro, posto sulla scheda di sistema e denominato SATA0.
- Collegare un'unità ottica SATA al connettore SATA di colore bianco, posto sulla scheda di sistema e denominato SATA1.
- Collegare i dispositivi nell'ordine SATA0, SATA1, SATA2, SATA3.
- Collegare un cavo adattatore eSATA al connettore SATA3 di colore arancione.
- **EX NOTA:** l'adattatore eSATA viene inserito in uno degli slot di espansione sulla parte posteriore del computer. È necessario configurare il connettore SATA3 per il funzionamento come eSATA nell'utility Computer Setup. Selezionare **Storage** (Memorizzazione) > **Storage Options** (Opzioni di memorizzazione) > **eSATA Port** (Porta eSATA) per riconfigurare il connettore SATA3. Per ulteriori informazioni consultare la Guida dell'utility Computer Setup (F10).
- Collegare il cavo USB di un lettore di schede di memoria al connettore USB della scheda di sistema denominato MEDIA. Se il lettore di schede di memoria dispone di una porta 1394, collegare il cavo 1394 alla scheda PCI.
- Il sistema non supporta le unità ottiche Parallel ATA (PATA) o le unità disco rigido PATA.
- Per assicurarsi che l'unità sia correttamente allineata nell'alloggiamento dell'unità e bloccata in posizione, è necessario installare le viti guida. HP fornisce viti guida aggiuntive per gli alloggiamenti unità esterne (quattro viti guida antivibrazione 6-32 e otto viti guida metriche M3), installate lateralmente sugli alloggiamenti unità. Le viti antivibrazione 6-32 sono richieste per un'unità disco rigido secondaria. Tutte le altre unità (ad eccezione dell'unità disco rigido principale) utilizzano viti metriche M3. Le viti metriche HP sono di colore nero mentre le viti antivibrazione HP sono di colore argento e blu. Se si sostituisce l'unità disco rigido esterna, è necessario rimuovere le quattro viti guida antivibrazione 6-32 di colore blu e argento dal disco rigido precedente e montarle sul nuovo disco rigido.

**Figura 2-17** Posizione delle viti guida aggiuntive

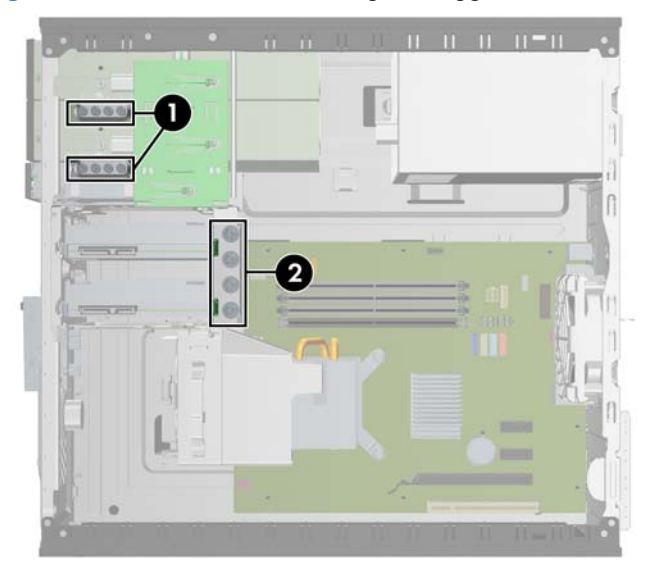

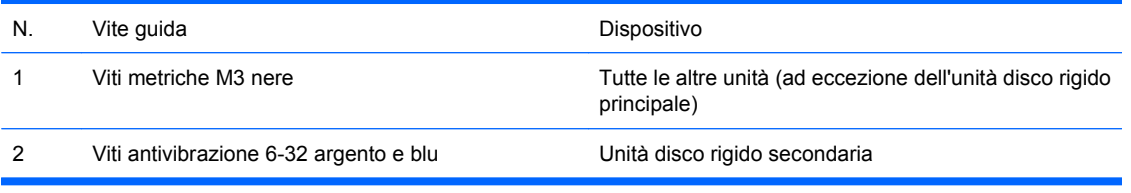

**ATTENZIONE:** per impedire la perdita di dati e per evitare di danneggiare il computer o l'unità:

Per installare o disinstallare un'unità, arrestare correttamente il sistema operativo, spegnere il computer e scollegare il cavo di alimentazione. Non rimuovere le unità mentre il computer è acceso o in modalità standby.

Prima di maneggiare le unità, accertarsi di aver scaricato l'elettricità statica. Quando si maneggiano le unità, evitare di toccare il connettore. Per ulteriori informazioni su come evitare danni dovuti a scariche elettrostatiche, consultare l'Appendice D, [Scariche elettrostatiche a pagina 54.](#page-59-0)

Maneggiare con cautela un'unità, evitando di farla cadere.

Non esercitare una forza eccessiva quando si inseriscono le unità.

Evitare di esporre un disco fisso a liquidi, temperature estreme o prodotti che generano campi magnetici, come monitor o altoparlanti.

Se un'unità deve essere spedita, collocarla in un imballaggio con imbottitura a bolle o in una confezione protettiva, che riporti l'etichetta "Fragile: maneggiare con cura".

## <span id="page-31-0"></span>**Collegamento di unità alla scheda di sistema**

Per identificare i connettori dell'unità alla scheda di sistema, fare riferimento all'illustrazione e alla tabella riportate di seguito.

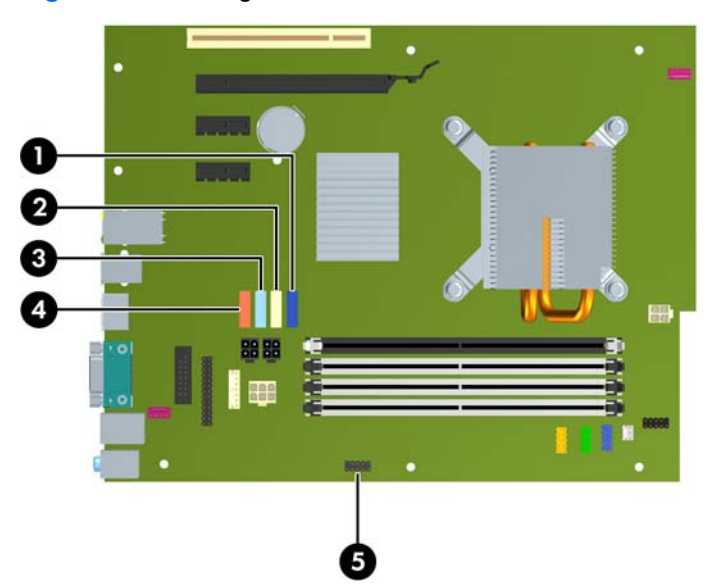

**Figura 2-18** Collegamento di unità alla scheda di sistema

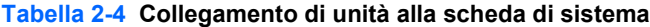

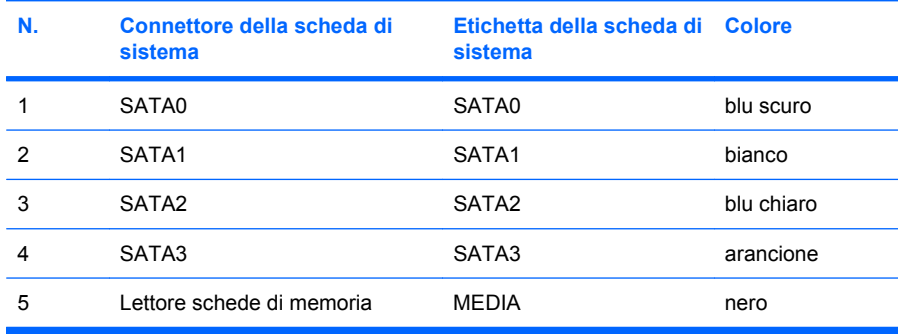

**NOTA:** se si installa un adattatore eSATA, è possibile riconfigurare come eSATA il connettore SATA3 arancione mediante l'utility Computer Setup. Selezionare **Storage** (Memorizzazione) > **Storage Options** (Opzioni di memorizzazione) > **eSATA Port** (Porta eSATA) per riconfigurare il connettore SATA3. Per ulteriori informazioni consultare la Guida dell'utility Computer Setup (F10).

## <span id="page-32-0"></span>**Rimozione di un'unità esterna da 5,25" o da 3,5"**

- **ATTENZIONE:** prima di togliere l'unità dal computer estrarre tutti i supporti rimovibili.
	- **1.** Rimuovere/sganciare gli eventuali dispositivi di sicurezza che impediscono l'apertura del computer.
	- **2.** Rimuovere tutti i supporti rimovibili, quali compact disc o unità flash USB, dal computer.
	- **3.** Spegnere correttamente il computer dal sistema operativo, quindi spegnere tutte le periferiche esterne.
	- **4.** Scollegare il cavo di alimentazione dalla presa di alimentazione e scollegare eventuali periferiche esterne.
	- **ATTENZIONE:** indipendentemente dallo stato di accensione, quando il computer è collegato a una presa CA funzionante la scheda di sistema è sempre alimentata. Scollegare il cavo d'alimentazione onde evitare danni ai componenti interni del computer.
	- **5.** Rimuovere il pannello di accesso e il frontalino.
	- **6.** Scollegare i cavi dell'unità come indicato nelle figure seguenti.
		- **a.** Se si rimuove un'unità ottica da 5,25", scollegare il cavo di alimentazione (1) e il cavo dati (2) dalla parte posteriore dell'unità.

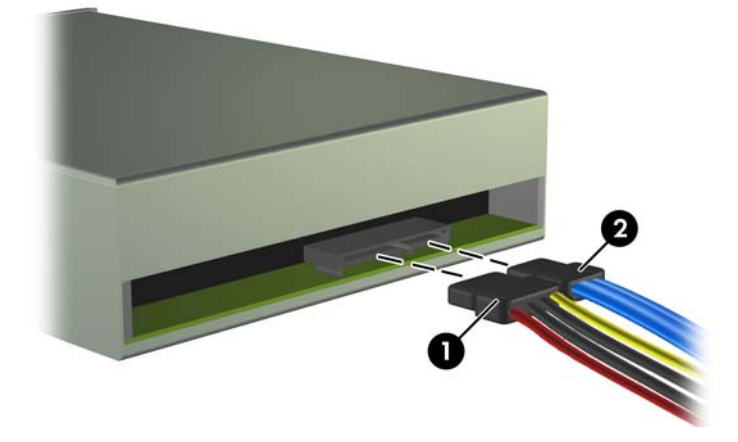

**Figura 2-19** Scollegamento dei cavi dell'unità ottica

**b.** Se si rimuove un lettore di schede di memoria, scollegare il cavo USB dalla scheda di sistema. Se il lettore di schede di memoria dispone di una porta 1394, scollegare il cavo 1394 dalla scheda PCI.

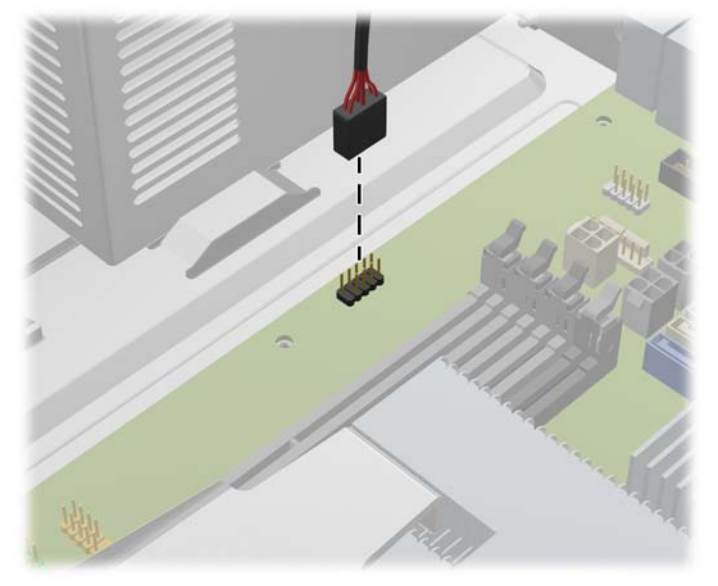

**Figura 2-20** Scollegamento del cavo USB del lettore di schede di memoria

**Figura 2-21** Scollegamento del cavo 1394 del lettore di schede di memoria

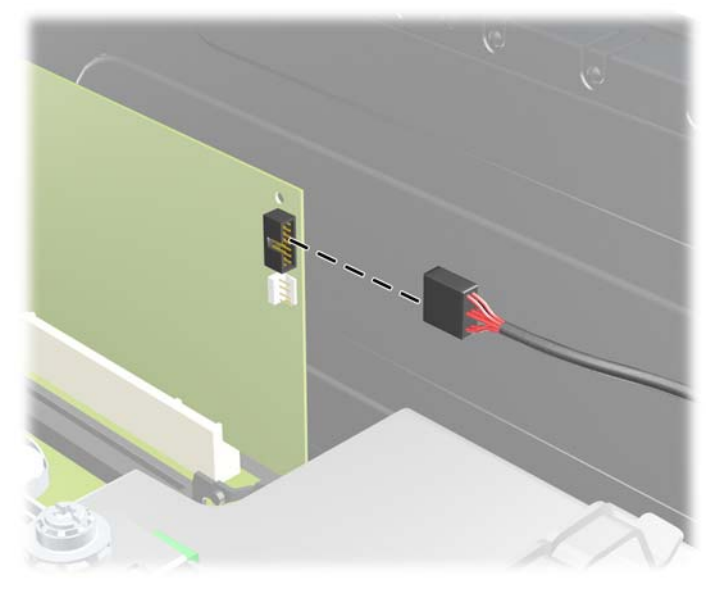

**7.** Le unità sono bloccate in posizione da apposite staffe dotate di linguette di sblocco. Sollevare la linguetta di sblocco della staffa (1) dell'unità da togliere e sfilarla dall'alloggiamento (2).

**Figura 2-22** Rimozione delle unità esterne

**8.** Togliere le quattro viti guida (due su ogni lato) dalla vecchia unità. Le viti dovranno poi essere installate nella nuova unità.

## <span id="page-35-0"></span>**Installazione di un'unità esterna da 5,25" o da 3,5"**

- **E** NOTA: il sistema non supporta le unità ottiche Parallel ATA (PATA).
	- **1.** Rimuovere/sganciare gli eventuali dispositivi di sicurezza che impediscono l'apertura del computer.
	- **2.** Rimuovere tutti i supporti rimovibili, quali compact disc o unità flash USB, dal computer.
	- **3.** Spegnere correttamente il computer dal sistema operativo, quindi spegnere tutte le periferiche esterne.
	- **4.** Scollegare il cavo di alimentazione dalla presa di alimentazione e scollegare eventuali periferiche esterne.
	- **ATTENZIONE:** indipendentemente dallo stato di accensione, quando il computer è collegato a una presa CA funzionante la scheda di sistema è sempre alimentata. Scollegare il cavo d'alimentazione onde evitare danni ai componenti interni del computer.
	- **5.** Se si sta installando un'unità in un alloggiamento chiuso da un coperchietto, rimuovere il frontalino quindi rimuovere il coperchietto. Per ulteriori informazioni, vedere [Rimozione dei coperchietti](#page-18-0) [a pagina 13](#page-18-0).
	- **6.** Rimuovere il pannello di accesso e il frontalino.
	- **7.** Installare quattro viti metriche M3 nei fori inferiori su ciascun lato dell'unità. HP fornisce otto viti metriche M3 aggiuntive sulla parte anteriore dello chassis, sotto il frontalino. Le viti guida metriche M3 sono di colore nero. Per un'illustrazione della posizione delle viti guida metriche M3 aggiuntive, fare riferimento a [Installazione e rimozione delle unità a pagina 24.](#page-29-0)
	- **ATTENZIONE:** utilizzare esclusivamente viti guida da 5 mm di lunghezza. Viti di lunghezza maggiore possono danneggiare i componenti interni del disco.
	- **EX NOTA:** quando si riposiziona il disco, trasferire le quattro viti guida metriche M3 dal vecchio disco al nuovo.

**Figura 2-23** Installazione delle viti guida (in figura, unità ottica)

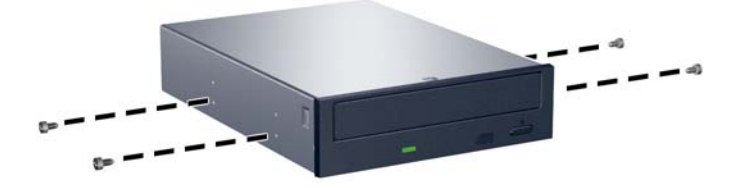

**8.** Infilare l'unità nell'alloggiamento, allineando le viti ai fori, fino a che non si blocca.

**Figura 2-24** Inserimento delle unità esterne nell'alloggiamento

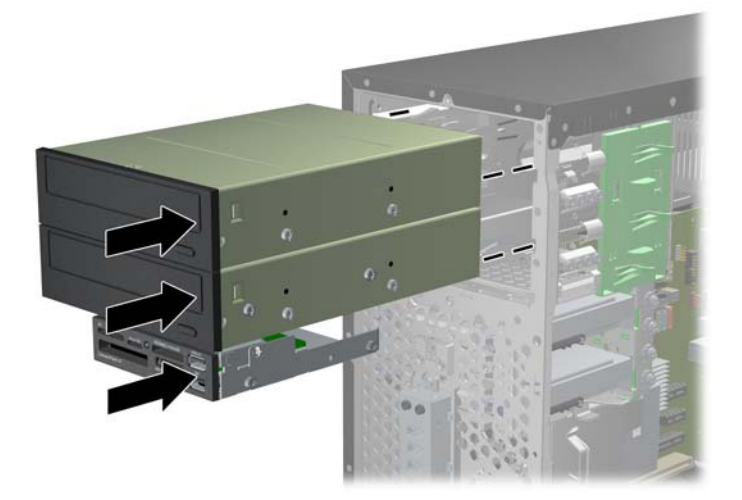

- **9.** Collegare i cavi di alimentazione e dei dati alle unità come indicato nelle figure seguenti.
	- **a.** Se si installa un'unità ottica, collegare il cavo di alimentazione (1) e il cavo dati (2) alla parte posteriore dell'unità.

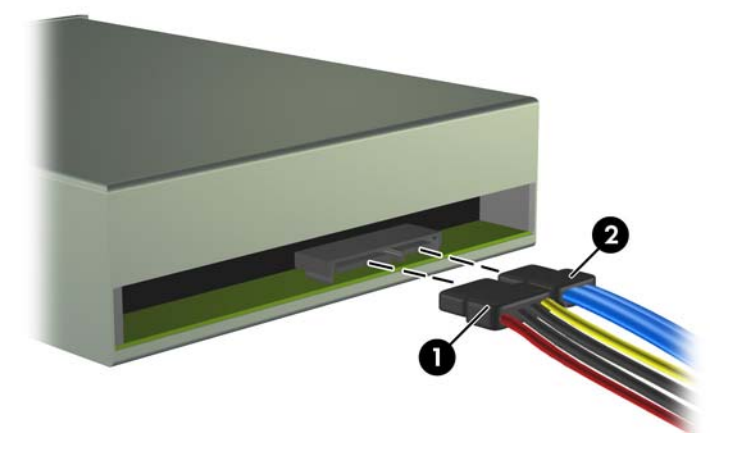

**Figura 2-25** Collegamento dei cavi dell'unità ottica

**ATTENZIONE:** non piegare un cavo dati SATA né arrotolarlo formando un avvolgimento di raggio inferiore a 30 mm. Se il cavo dati viene piegato eccessivamente si potrebbero rompere i fili interni.

**b.** Se si installa un lettore di schede di memoria, collegare il cavo USB alla scheda di sistema. Se il lettore di schede di memoria dispone di una porta 1394, collegare il cavo 1394 alla scheda PCI.

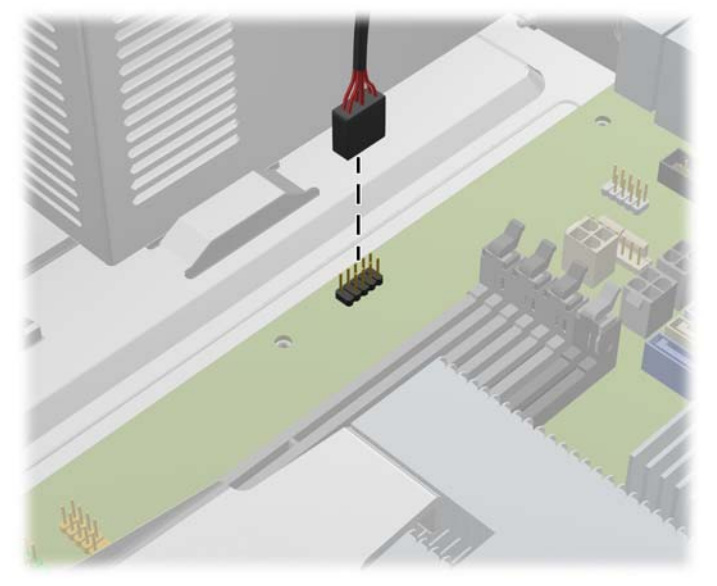

**Figura 2-26** Collegamento del cavo USB del lettore di schede di memoria

**Figura 2-27** Collegamento del cavo 1394 del lettore di schede di memoria

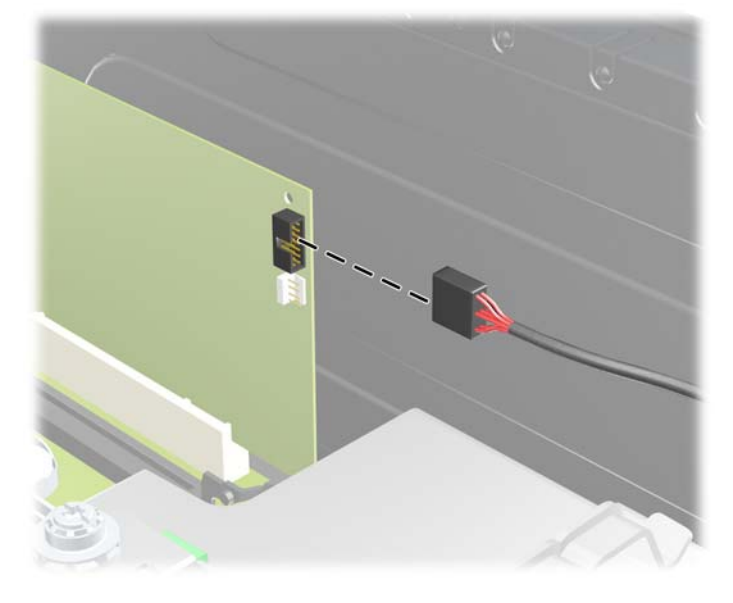

- **10.** Se si installa una nuova unità, collegare l'estremità opposta del cavo dati al connettore appropriato della scheda di sistema.
- **NOTA:** se si installa una nuova unità ottica, collegare il cavo SATA al successivo connettore della scheda di sistema SATA nel seguente ordine: SATA1, SATA2, SATA3.

Per un'illustrazione dei connettori dell'unità alla scheda di sistema, fare riferimento a [Collegamento](#page-31-0) [di unità alla scheda di sistema a pagina 26](#page-31-0).

**11.** Riposizionare il frontalino e il pannello di accesso del computer.

- **12.** Ricollegare il cavo di alimentazione e le eventuali periferiche esterne, quindi accendere il computer.
- **13.** Bloccare gli eventuali dispositivi di sicurezza sganciati durante la rimozione del pannello di accesso.

## <span id="page-39-0"></span>**Rimozione di un'unità disco rigido interna da 3,5"**

- **NOTA:** verificare di aver effettuato un backup dei dati presenti sulla vecchia unità disco rigido prima di smontarla, in modo da poterli trasferire su quella nuova.
	- **1.** Rimuovere/sganciare gli eventuali dispositivi di sicurezza che impediscono l'apertura del computer.
	- **2.** Rimuovere tutti i supporti rimovibili, quali compact disc o unità flash USB, dal computer.
	- **3.** Spegnere correttamente il computer dal sistema operativo, quindi spegnere tutte le periferiche esterne.
	- **4.** Scollegare il cavo di alimentazione dalla presa di alimentazione e scollegare eventuali periferiche esterne.
	- **ATTENZIONE:** indipendentemente dallo stato di accensione, quando il computer è collegato a una presa CA funzionante la scheda di sistema è sempre alimentata. Scollegare il cavo d'alimentazione onde evitare danni ai componenti interni del computer.
	- **5.** Togliere il pannello di accesso.
	- **6.** Scollegare il cavo di alimentazione (1) e il cavo dati (2) dal retro dell'unità disco rigido.

**Figura 2-28** Scollegamento dei cavi del disco fisso

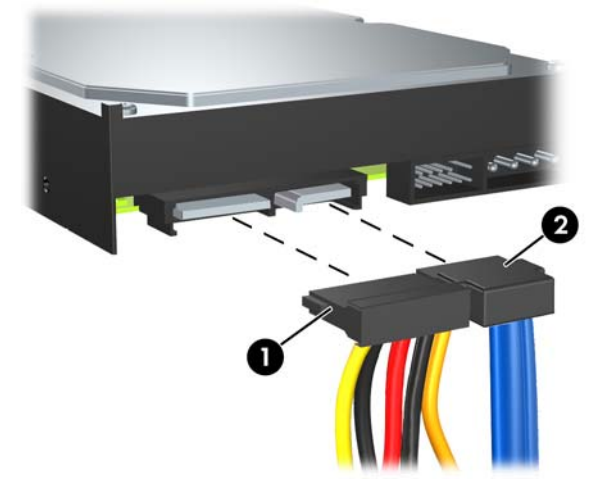

**7.** Rilasciare l'unità allontanando la linguetta di sblocco dall'unità (1) ed estraendo l'unità dall'alloggiamento (2).

**Figura 2-29** Rimozione di un'unità disco rigido

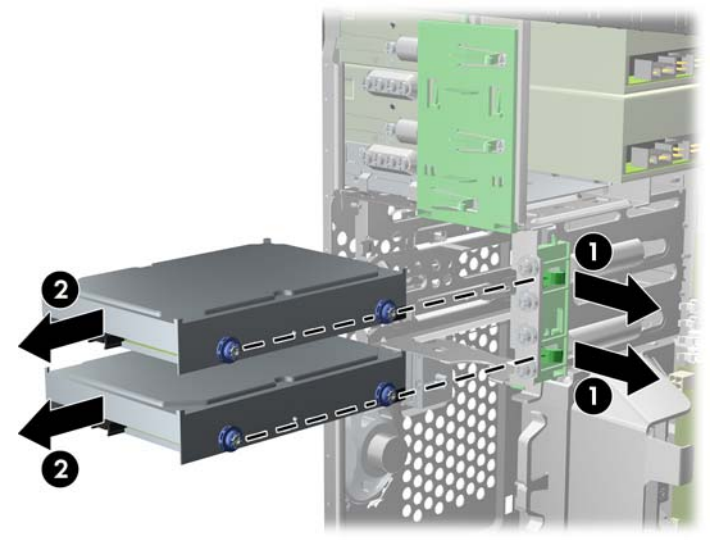

**8.** Togliere le quattro viti guida (due su ogni lato) dalla vecchia unità. Le viti dovranno poi essere installate nella nuova unità.

## <span id="page-41-0"></span>**Installazione di un'unità disco rigido interna da 3,5"**

- **E** NOTA: il sistema non supporta unità disco rigido PATA (Parallel ATA).
	- **1.** Rimuovere/sganciare gli eventuali dispositivi di sicurezza che impediscono l'apertura del computer.
	- **2.** Rimuovere tutti i supporti rimovibili, quali compact disc o unità flash USB, dal computer.
	- **3.** Spegnere correttamente il computer dal sistema operativo, quindi spegnere tutte le periferiche esterne.
	- **4.** Scollegare il cavo di alimentazione dalla presa di alimentazione e scollegare eventuali periferiche esterne.
	- **ATTENZIONE:** indipendentemente dallo stato di accensione, quando il computer è collegato a una presa CA funzionante la scheda di sistema è sempre alimentata. Scollegare il cavo d'alimentazione onde evitare danni ai componenti interni del computer.
	- **5.** Rimuovere il pannello di accesso.
	- **6.** Installare sulla nuova unità le quattro viti guida (due su ogni lato) rimosse dalla vecchia unità. Le viti consentono di guidare l'unità nella posizione corretta all'interno dell'alloggiamento. Sono fornite viti guida aggiuntive sul lato esterno degli alloggiamenti unità disco rigido.

**Figura 2-30** Installazione delle viti guida dell'unità disco rigido

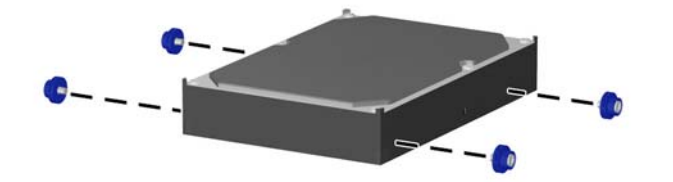

**Fy NOTA:** l'unità disco rigido utilizza viti guida antivibrazione 6-32. Quattro viti guida aggiuntive sono installate sul lato esterno degli alloggiamenti unità disco rigido. Le viti guida antivibrazione HP sono di colore argento e blu. Per un'illustrazione della posizione delle viti guida antivibrazione 6-32 aggiuntive, fare riferimento a [Installazione e rimozione delle unità a pagina 24](#page-29-0).

Se si sostituisce un disco, trasferire le quattro viti guida dal disco vecchio al nuovo.

**7.** Far scorrere l'unità nel suo alloggiamento, assicurandosi di allineare le viti guida con le scanalature di guida fino a fare scattare in posizione l'unità. L'alloggiamento inferiore è destinato all'unità disco rigido principale. L'alloggiamento superiore è destinato a un'unità disco rigido secondaria opzionale.

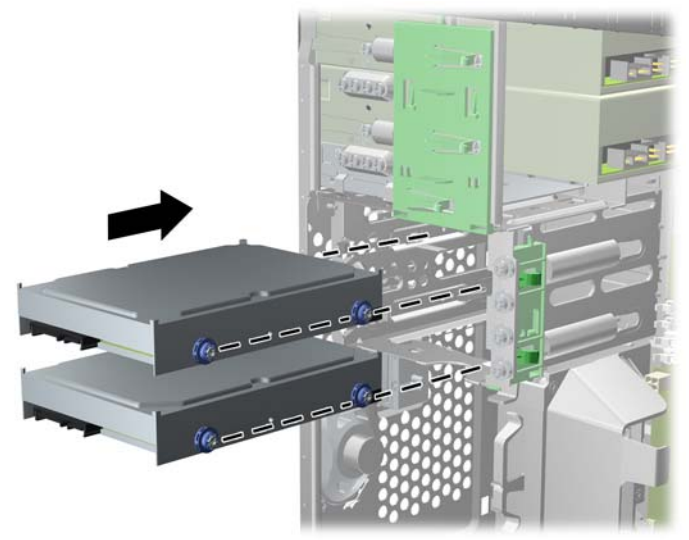

**Figura 2-31** Inserimento del disco rigido nell'alloggiamento

**8.** Collegare il cavo di alimentazione (1) e il cavo dati (2) alla parte posteriore dell'unità disco rigido.

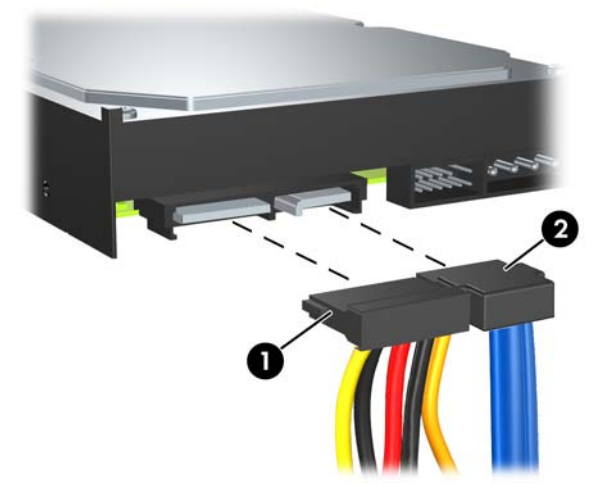

**Figura 2-32** Collegamento dei cavi dell'unità disco rigido

- **ATTENZIONE:** non piegare un cavo dati SATA né arrotolarlo formando un avvolgimento di raggio inferiore a 30 mm. Se il cavo dati viene piegato eccessivamente si potrebbero rompere i fili interni.
- **9.** Se si installa una nuova unità, collegare l'estremità opposta del cavo dati al connettore appropriato della scheda di sistema.
	- **E** NOTA: se nel sistema è presente una sola unità disco rigido SATA, il cavo dati deve essere prima collegato al connettore blu scuro della scheda di sistema denominato SATA0 per evitare problemi di prestazioni a carico dell'unità disco rigido. Per aggiungere una seconda unità disco rigido, collegare il cavo dati al successivo connettore SATA disponibile (non popolato) sulla scheda di sistema nel seguente ordine: SATA0, SATA1, SATA2, SATA3.
- **10.** Inserire il cavo di alimentazione e quello dati negli appositi fermi.
- **11.** Riposizionare il frontalino e il pannello di accesso del computer.
- **12.** Ricollegare il cavo di alimentazione e le eventuali periferiche esterne, quindi accendere il computer.
- **13.** Bloccare gli eventuali dispositivi di sicurezza sganciati durante la rimozione del pannello di accesso.

## <span id="page-44-0"></span>**Rimozione e sostituzione di un'unità disco rigido SATA da 3,5" rimovibile**

Alcuni modelli sono dotati di un contenitore per unità disco rigido SATA rimovibile nell'alloggiamento unità esterno da 5,25". L'unità disco rigido è alloggiata in un supporto facilmente e rapidamente rimovibile dall'alloggiamento. Per rimuovere un'unità dal supporto e sostituirla:

- **NOTA:** verificare di aver effettuato un backup dei dati presenti sulla vecchia unità disco rigido prima di smontarla, in modo da poterli trasferire su quella nuova.
	- **1.** Sbloccare il supporto dell'unità disco rigido per mezzo della chiave fornita ed estrarlo dal contenitore facendolo scorrere.
	- **2.** Rimuovere la vite dal retro del supporto (1) ed estrarre il coperchio superiore (2).

**Figura 2-33** Rimozione del coperchio del supporto

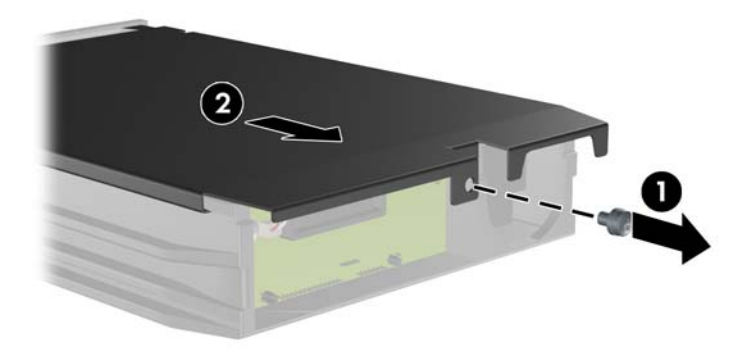

**3.** Rimuovere la striscia adesiva che fissa il sensore termico alla parte superiore dell'unità disco rigido (1) e spostare il sensore termico dal supporto (2).

**Figura 2-34** Rimozione del sensore termico

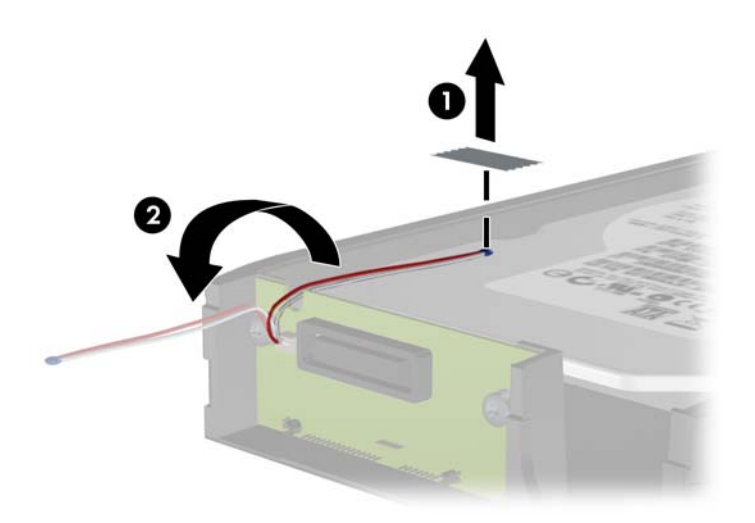

**4.** Togliere le quattro viti dal fondo del supporto dell'unità disco rigido.

**Figura 2-35** Rimozione delle viti di sicurezza

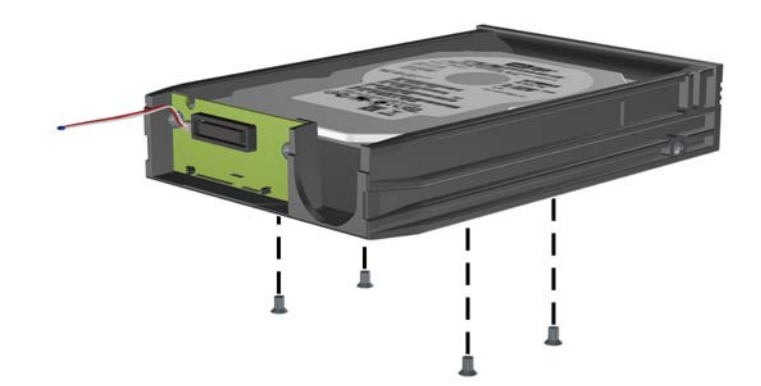

**5.** Fare scorrere l'unità disco rigido verso l'esterno per scollegarla dal supporto, quindi sollevarla ed estrarla.

**Figura 2-36** Rimozione dell'unità a disco rigido

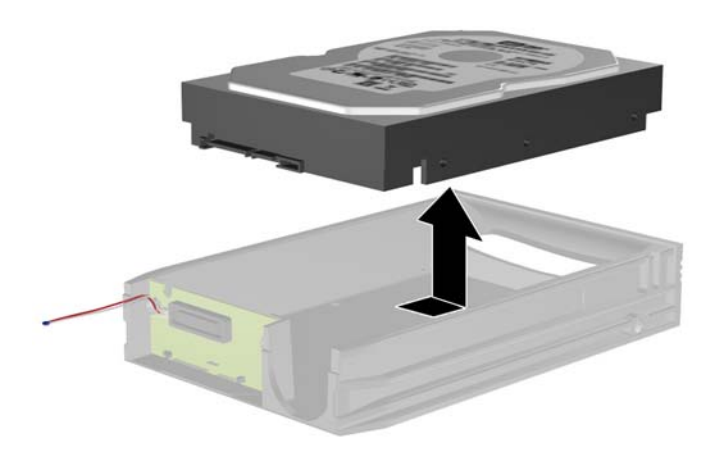

**6.** Fare scorrere la nuova unità disco rigido nel supporto in modo che sia correttamente posizionata sul connettore SATA della scheda dei circuiti del supporto. Assicurarsi che il connettore sull'unità disco rigido sia saldamente inserito nel connettore della scheda dei circuiti del supporto.

**Figura 2-37** Rimontaggio dell'unità disco rigido

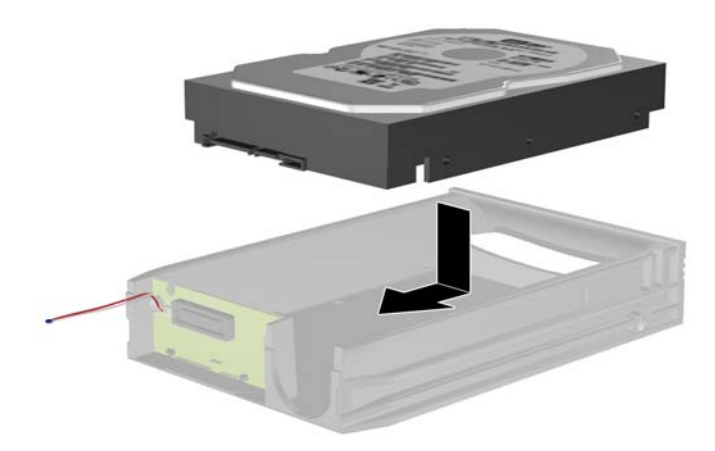

**7.** Rimontare le quattro viti sul fondo del supporto per fissare saldamente l'unità.

**Figura 2-38** Rimontaggio delle viti di sicurezza

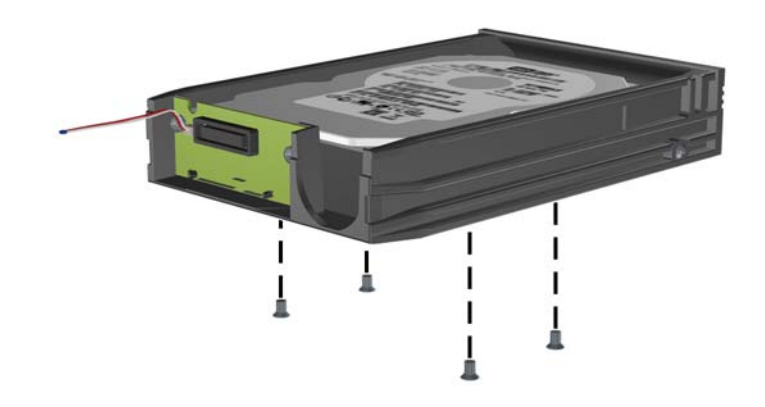

**8.** Collocare il sensore termico sulla parte superiore dell'unità disco rigido in modo che non copra l'etichetta (1) e applicarlo alla parte superiore dell'unità disco rigido mediante la striscia adesiva (2).

**Figura 2-39** Rimontaggio del sensore termico

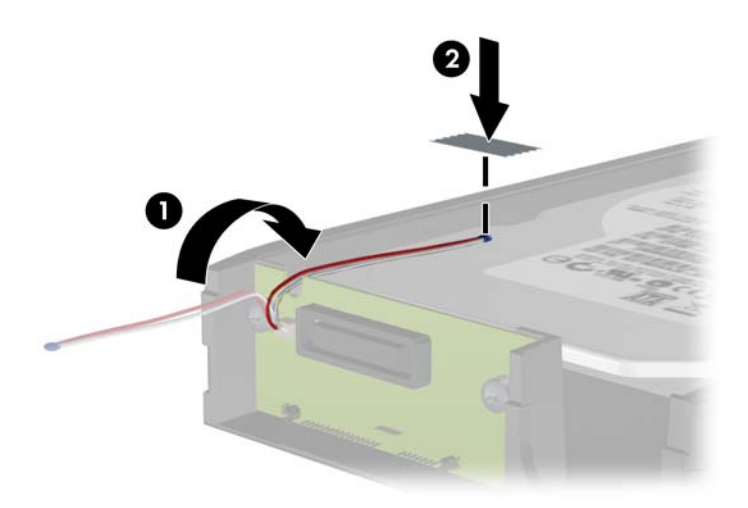

**9.** Far scorrere il coperchio sul supporto (1) e rimontare la vite sul retro del supporto per fissare il coperchio (2).

**Figura 2-40** Rimontaggio del coperchio del supporto

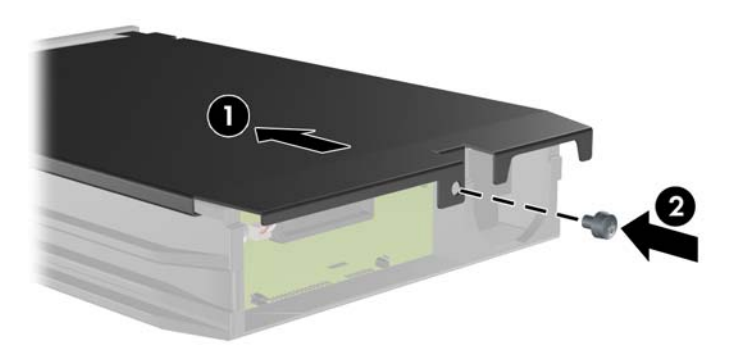

- **10.** Fare scorrere il supporto dell'unità disco rigido nel contenitore sul computer e bloccarlo per mezzo della chiave fornita.
	- **E NOTA:** affinché sia possibile alimentare l'unità disco rigido è necessario bloccare il supporto.

# <span id="page-49-0"></span>**A Specifiche**

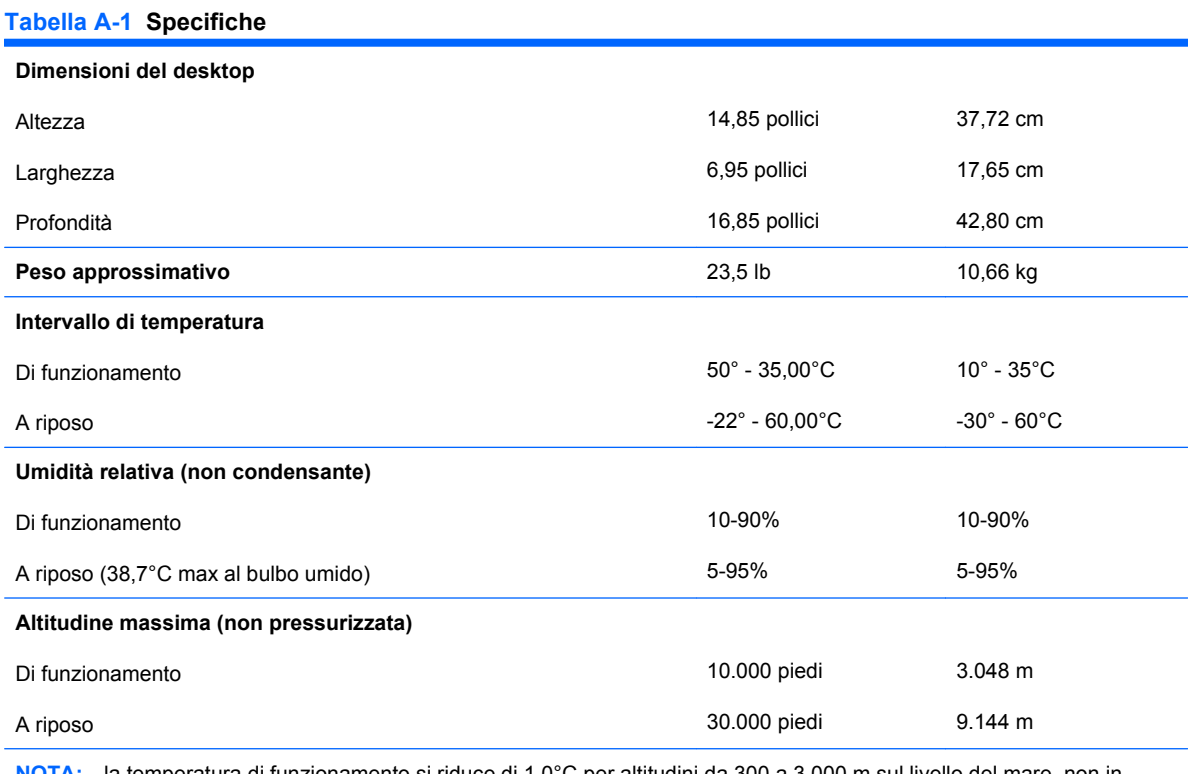

**NOTA:** la temperatura di funzionamento si riduce di 1,0°C per altitudini da 300 a 3.000 m sul livello del mare, non in condizioni di luce solare diretta. La variazione massima di temperatura ammessa è di 10°C/h. Il limite superiore può essere limitato da tipo e numero di optional installati.

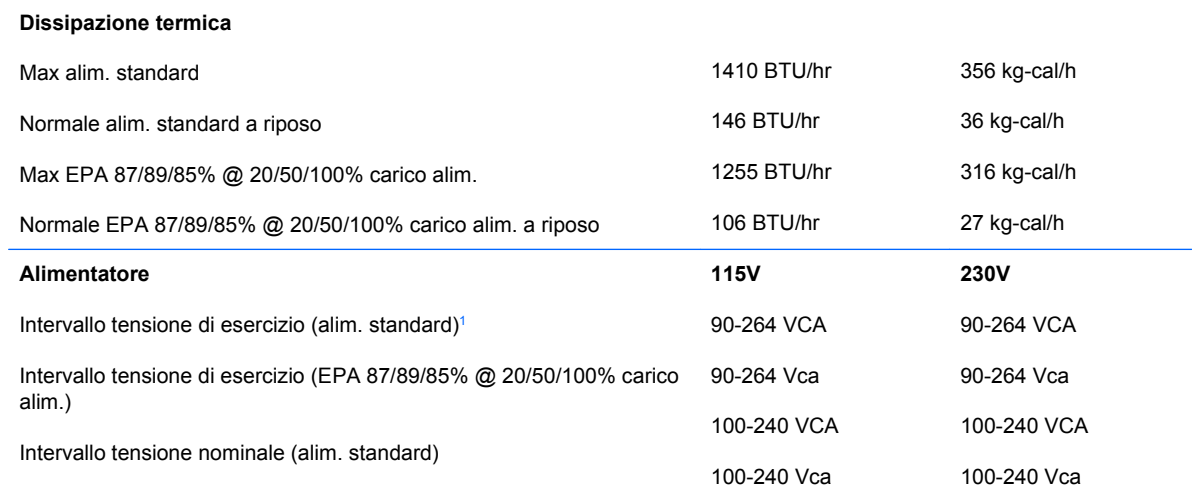

#### **Tabella A-1 Specifiche (continuazione)**

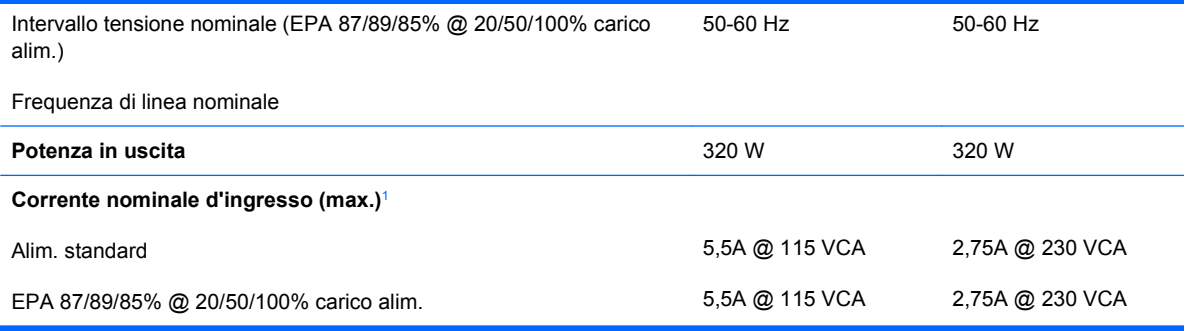

1 Questo sistema utilizza un alimentatore stabilizzato automatico. In tal modo il sistema soddisfa i requisiti CE per l'uso nei paesi dell'Unione europea. L'alimentatore stabilizzato automatico presenta inoltre l'ulteriore vantaggio di non richiedere un selettore di tensione d'ingresso.

# <span id="page-51-0"></span>**B Sostituzione della batteria**

La batteria in dotazione al computer alimenta l'orologio in tempo reale. Utilizzare batterie sostitutive equivalenti a quella originariamente installata sul computer, cioè batterie a bottone al litio da 3 Volt.

**AVVERTENZA!** Il computer contiene una batteria interna al diossido di litio manganese. Esiste il rischio di incendio o di ustioni se la batteria non viene maneggiata correttamente. Per ridurre il rischio di lesioni fisiche:

Non tentare di ricaricare la batteria.

Non esporre le batterie a temperature superiori a 60°C.

I contatti esterni non devono essere smontati, piegati, forati, messi in cortocircuito, né gettati nel fuoco o in acqua.

Sostituire solo con ricambi HP designati per questo prodotto.

**ATTENZIONE:** prima di sostituire la batteria, è importante eseguire il backup delle impostazioni CMOS del computer. Quando la batteria viene tolta o sostituita, le impostazioni CMOS vengono cancellate. Per informazioni sul backup delle impostazioni CMOS, consultare la Guida dell'utility Computer Setup (F10).

L'elettricità statica può danneggiare i componenti elettronici del computer o delle parti opzionali. Prima di iniziare queste procedure, scaricare tutta l'energia elettrostatica toccando un oggetto metallico dotato di messa a terra.

**E** NOTA: la durata della batteria al litio può essere prolungata collegando il computer a una presa elettrica CA. La batteria al litio viene utilizzata solo quando il computer NON è collegato all'alimentazione CA.

HP invita i clienti a riciclare l'hardware usato, le cartucce originali HP e le batterie ricaricabili. Per ulteriori informazioni relative ai programmi di riciclaggio, visitare il sito<http://www.hp.com/recycle>.

- **1.** Rimuovere/sganciare gli eventuali dispositivi di sicurezza che impediscono l'apertura del computer.
- **2.** Rimuovere tutti i supporti rimovibili, quali compact disc o unità flash USB, dal computer.
- **3.** Spegnere correttamente il computer dal sistema operativo, quindi spegnere tutte le periferiche esterne.
- **4.** Scollegare il cavo di alimentazione dalla presa di alimentazione e scollegare eventuali periferiche esterne.
- **ATTENZIONE:** indipendentemente dallo stato di accensione, quando il computer è collegato a una presa CA funzionante la scheda di sistema è sempre alimentata. Scollegare il cavo d'alimentazione onde evitare danni ai componenti interni del computer.
- **5.** Togliere il pannello di accesso del computer.
- **6.** Individuare la batteria e il relativo supporto sulla scheda di sistema.
	- **EY NOTA:** su alcuni modelli di computer, per accedere alla batteria potrebbe essere necessario rimuovere un componente interno.
- **7.** A seconda del tipo di supporto presente, attenersi alle istruzioni seguenti per sostituire la batteria.

**Tipo 1**

**a.** Estrarre la batteria dal supporto.

**Figura B-1** Rimozione della batteria a bottone (tipo 1)

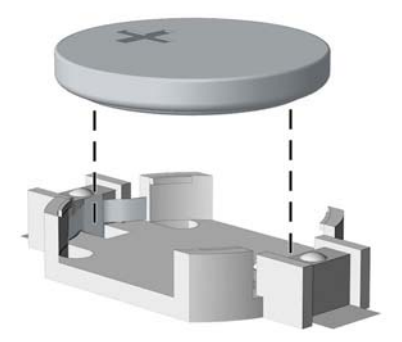

**b.** Far scorrere la batteria sostitutiva in posizione, con il lato positivo rivolto verso l'alto. Il supporto fisserà automaticamente la batteria nella posizione corretta.

#### **Tipo 2**

- **a.** Per liberare la batteria dal supporto, stringere la fascetta metallica che fuoriesce da un bordo della batteria. Una volta liberata la batteria estrarla (1).
- **b.** Per inserire la nuova batteria far scorrere un bordo della batteria sostitutiva sotto l'aletta del portabatterie con il lato positivo rivolto verso l'alto. Spingere sull'altro bordo verso il basso finché la pinzetta non afferra l'altro bordo della batteria (2).

**Figura B-2** Rimozione e riposizionamento della batteria a bottone (tipo 2)

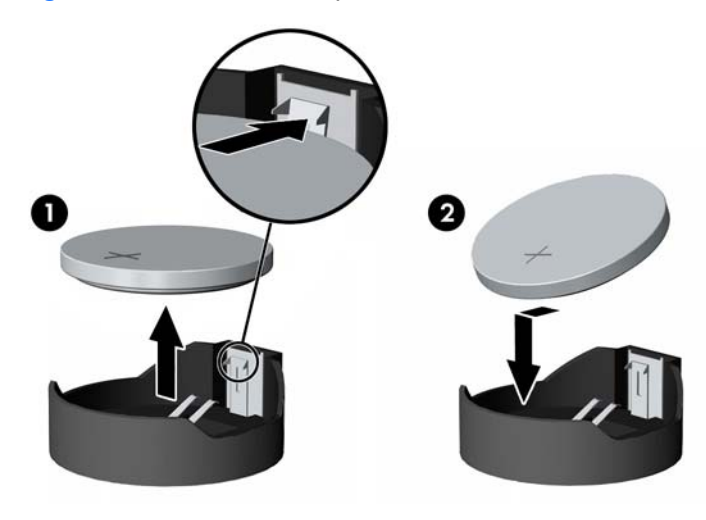

#### **Tipo 3**

- **a.** Esercitare una trazione all'indietro sul fermo (1) che trattiene in sede la batteria e togliere la batteria (2).
- **b.** Inserire la nuova batteria e riposizionare il fermo.

**Figura B-3** Rimozione della batteria a bottone (tipo 3)

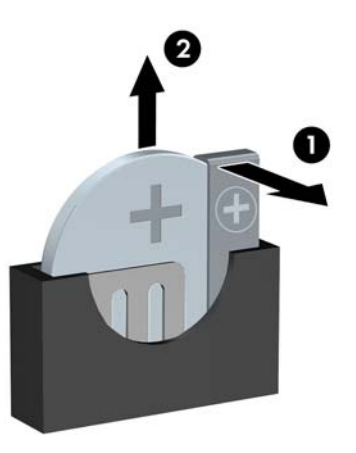

- *W* NOTA: una volta riposizionata la batteria, procedere come segue per completare la procedura.
- **8.** Riposizionare il pannello di accesso al computer.
- **9.** Collegare il computer ed accenderlo.
- **10.** Ripristinare la data e l'ora, le password e tutte le particolari impostazioni del sistema utilizzando Computer Setup. Consultare la Guida dell'utility Computer Setup (F10).
- **11.** Bloccare gli eventuali dispositivi di sicurezza sganciati durante la rimozione del pannello di accesso.

# <span id="page-54-0"></span>**C Dispositivi di sicurezza esterni**

**NOTA:** per informazioni sulle funzioni di sicurezza dei dati, consultare la Guida dell'utility Computer Setup (F10), la Guida di Desktop Management e la Guida di HP ProtectTools Security Manager (alcuni modelli) all'indirizzo<http://www.hp.com>.

# **Installazione del dispositivo di blocco di sicurezza**

I dispositivi di blocco di sicurezza visualizzati di seguito e nelle pagine seguenti possono essere usati per fissare il computer.

#### **Chiusura con cavo**

**Figura C-1** Installazione della chiusura con cavo

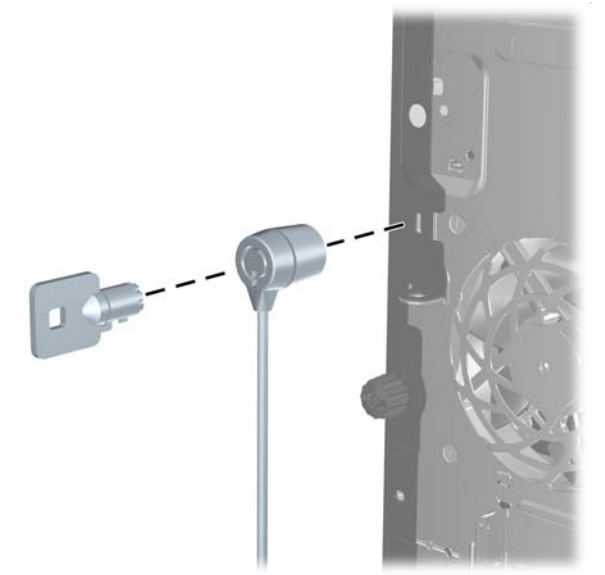

## <span id="page-55-0"></span>**Lucchetto**

**Figura C-2** Installazione di un lucchetto

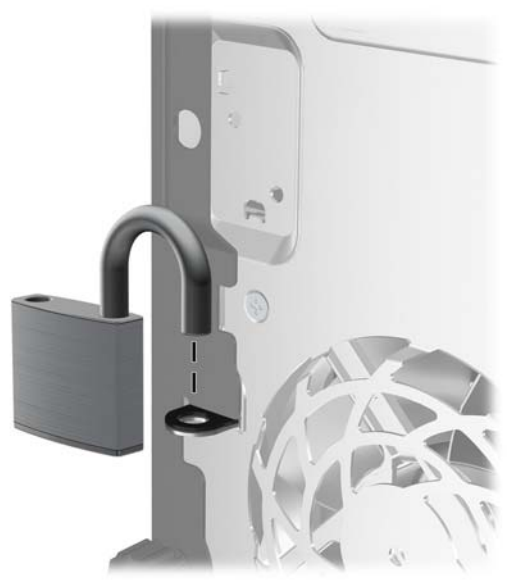

## **Blocco di sicurezza PC HP Business**

**1.** Fissare il cavo di sicurezza avvolgendolo attorno a un oggetto stabile.

**Figura C-3** Fissare il cavo a un oggetto stabile

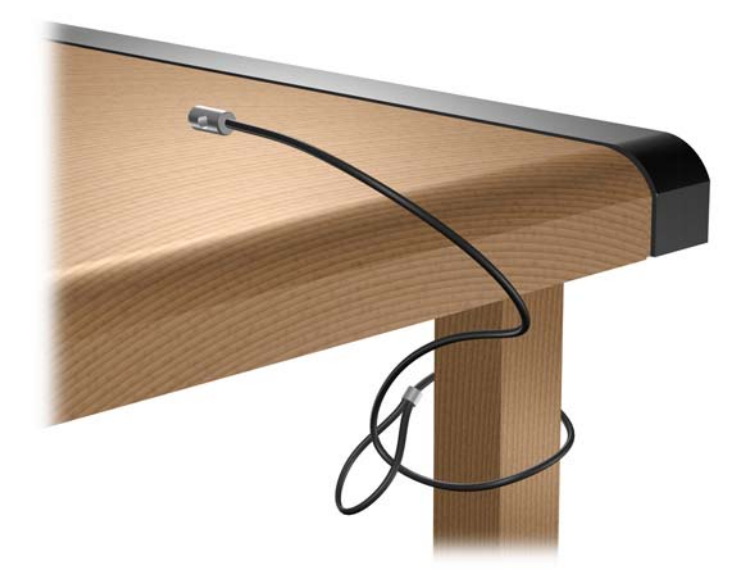

**2.** Far passare i cavi di mouse e tastiera attraverso il fermo.

**Figura C-4** Inserimento dei cavi di tastiera e mouse nel fermo

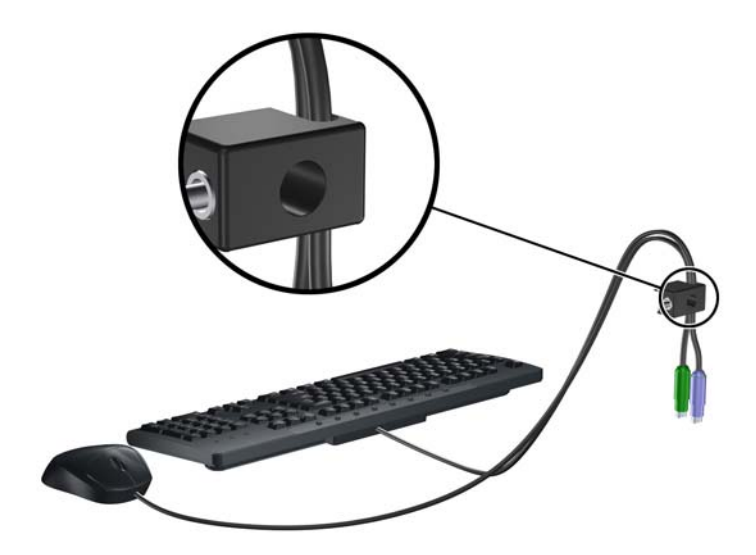

**3.** Avvitare il fermo allo chassis mediante la vite fornita.

**Figura C-5** Fissaggio del fermo allo chassis

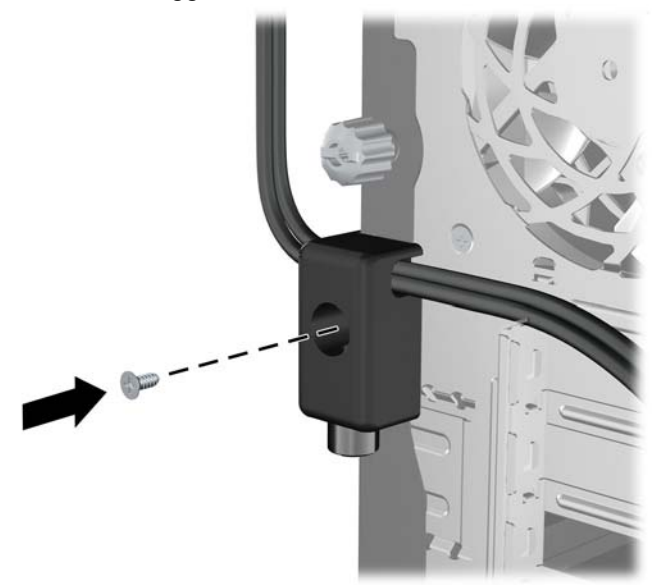

<span id="page-57-0"></span>**4.** Inserire lo spinotto del cavo di sicurezza nel fermo (1) e premere il pulsante (2) per attivare il blocco. Per disattivarlo, utilizzare la chiave fornita.

**Figura C-6** Attivazione del blocco

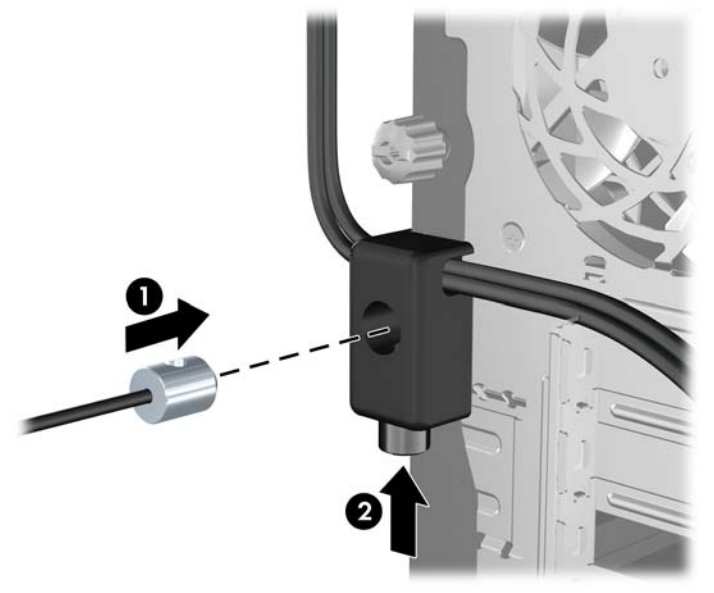

## **Sicurezza del frontalino**

Il frontalino può essere bloccato in posizione installando una vite di sicurezza fornita da HP. Per installare la vite di sicurezza:

- **1.** Rimuovere/sganciare gli eventuali dispositivi di sicurezza che impediscono l'apertura del computer.
- **2.** Rimuovere tutti i supporti rimovibili, quali compact disc o unità flash USB, dal computer.
- **3.** Spegnere correttamente il computer dal sistema operativo, quindi spegnere tutte le periferiche esterne.
- **4.** Scollegare il cavo di alimentazione dalla presa di alimentazione e scollegare eventuali periferiche esterne.
- **ATTENZIONE:** indipendentemente dallo stato di accensione, quando il computer è collegato a una presa CA funzionante la scheda di sistema è sempre alimentata. Scollegare il cavo d'alimentazione onde evitare danni ai componenti interni del computer.
- **5.** Rimuovere il pannello di accesso e il frontalino.

**6.** Rimuovere la vite di sicurezza dall'interno del frontalino.

**Figura C-7** Recupero della vite di sicurezza del frontalino

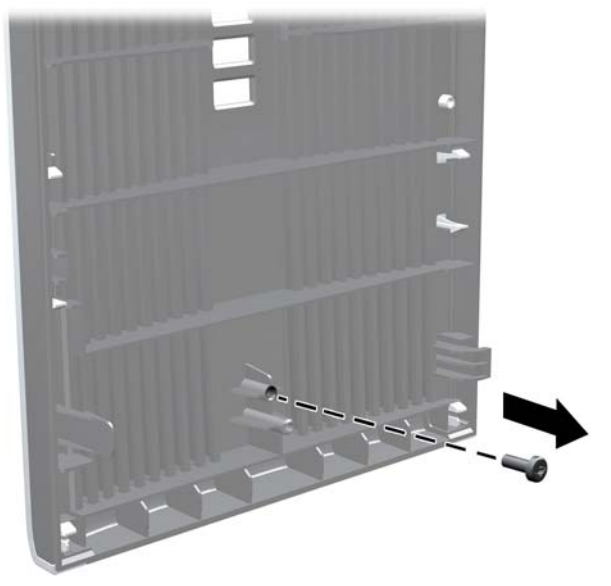

- **7.** Rimontare il frontalino.
- **8.** Montare la vite facendola passare attraverso l'interno della parte anteriore dello chassis e quindi avvitandola al frontalino. Il foro della vite è posizionato sulla parte centrale del bordo destro dello chassis tra l'alloggiamento unità disco rigido e l'altoparlante.

**Figura C-8** Installazione della vite di sicurezza del frontalino

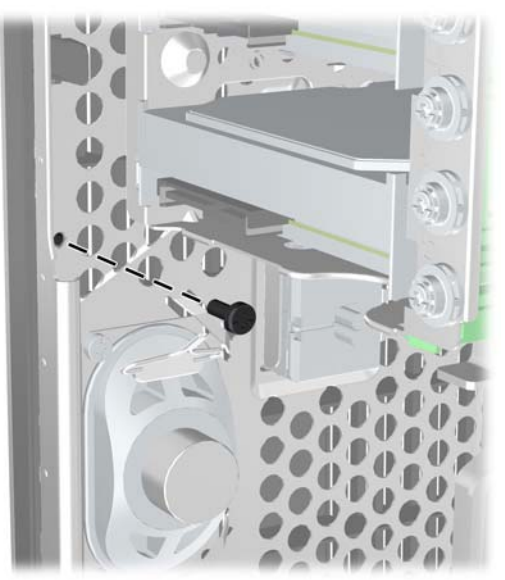

- **9.** Riposizionare il pannello di accesso.
- **10.** Ricollegare il cavo di alimentazione e accendere il computer.
- **11.** Bloccare gli eventuali dispositivi di sicurezza sganciati durante la rimozione del pannello di accesso.

# <span id="page-59-0"></span>**D Scariche elettrostatiche**

Una scarica di elettricità statica proveniente da un dito o da un altro conduttore potrebbe danneggiare le schede del sistema o gli altri dispositivi sensibili. Il tipo di danni derivante può ridurre la durata del dispositivo.

## **Prevenzione di danni elettrostatici**

Per evitare il rischio di danni causati da scariche elettrostatiche, osservare le seguenti precauzioni:

- Trasportare e riporre i prodotti in contenitori antistatici al fine di evitare il contatto con le mani.
- Conservare i componenti sensibili all'elettricità statica negli appositi contenitori, fino a quando non vengono sistemati in una postazione di lavoro priva di elettricità statica.
- Posizionare i contenitori su una superficie provvista di collegamento a terra prima di togliere i componenti.
- Evitare di toccare i piedini, i conduttori e i circuiti.
- Assicurarsi di essere sempre provvisti di un adeguato collegamento a terra prima di toccare componenti o gruppi sensibili all'elettricità statica.

## **Metodi di collegamento a massa**

Sono disponibili diversi metodi per assicurare un adeguato collegamento a massa. Quando si maneggiano o installano componenti sensibili all'elettricità statica, attenersi a una o più delle seguenti indicazioni:

- Indossare un bracciale collegato tramite cavo a una workstation o al telaio di un computer con collegamento a terra. Questi bracciali sono flessibili e dotati di una resistenza di minimo 1 megaohm +/- 10 percento nei cavi. Per fornire un adeguato collegamento a massa, indossare il bracciale direttamente sulla pelle.
- Indossare cavigliere o apposite calzature davanti a postazioni di lavoro verticali. Se ci si trova su pavimenti con proprietà conduttrici o dissipatrici, indossare tali protezioni su entrambi i piedi.
- Utilizzare strumenti di manutenzione conduttivi.
- Utilizzare un kit di manutenzione comprendente un tappetino di lavoro pieghevole dissipatore dell'elettricità statica.

Se non si possiede nessuna delle attrezzature consigliate per un adeguato collegamento a massa, rivolgersi al rivenditore o al servizio assistenza autorizzati HP.

**NOTA:** per ulteriori informazioni sull'elettricità statica, contattare un concessionario, un rivenditore o un servizio di assistenza autorizzati HP.

# <span id="page-61-0"></span>**E Linee guida di funzionamento del computer, manutenzione ordinaria e preparazione per il trasporto**

## **Linee guida di funzionamento del computer e manutenzione ordinaria**

Seguire le linee guida per impostare adeguatamente computer e monitor e procedere alla relativa manutenzione:

- Tenere il computer lontano da umidità eccessiva, dalla luce diretta del sole, da punte estreme di calore o di freddo.
- Collocare il computer su una superficie solida e piana. Lasciare uno spazio di 10,2 cm (4 pollici) in corrispondenza di tutti i lati del computer e sopra al monitor per consentire un adeguato flusso d'aria.
- Non limitare mai il flusso d'aria all'interno del computer, ostruendo le feritoie o le prese d'aria. Non posizionare la tastiera con i piedini abbassati, direttamente contro la parte anteriore dell'unità desktop, poiché ciò potrebbe ostruire le prese d'aria.
- Non utilizzare mai il computer senza il pannello di accesso o uno dei coperchi degli slot delle schede di espansione.
- Non posizionare i computer uno sull'altro né troppo vicini uno all'altro in modo che non risentano reciprocamente dell'aria di ricircolo o di preriscaldamento.
- Se il computer va collocato in un cabinet separato, quest'ultimo deve essere fornito di ventilazione d'ingresso e di scarico, e devono essere rispettate le stesse linee guida di funzionamento indicate in precedenza.
- Tenere le sostanze liquide lontane dal computer e dalla tastiera.
- Non coprire mai con alcun tipo di materiale gli slot di ventilazione sul monitor.
- Installare o abilitare dispositivi di gestione della potenza del sistema operativo o altro software, tra cui le condizioni di sospensione.
- Spegnere il computer prima di:
	- Pulire la superficie esterna del computer con un panno morbido. L'utilizzo di sostanze detergenti potrebbe scolorire o danneggiare la finitura.
	- Di tanto in tanto pulire le feritoie di ventilazione su tutti i lati del computer. Lanugine, polvere e altri corpi estranei possono bloccare le feritoie e limitare la ventilazione.

# <span id="page-63-0"></span>**Precauzioni per l'uso dell'unità ottica**

Durante il funzionamento o la pulizia dell'unità ottica, accertarsi di osservare le seguenti direttive.

## **Funzionamento**

- Non spostare l'unità durante il funzionamento. Ciò potrebbe causare un malfunzionamento durante la lettura.
- Evitare di esporre l'unità a rapidi cambiamenti di temperatura, poiché all'interno dell'unità si potrebbero formare delle condense. In caso di repentini sbalzi di temperatura mentre l'unità è in funzione, attendere almeno un'ora prima di scollegare l'alimentazione. Se l'unità viene fatta operare immediatamente, il funzionamento potrebbe essere inibito durante la lettura.
- Evitare di collocare l'unità in un luogo soggetto ad umidità elevata, a temperature estreme, a vibrazioni meccaniche o alla luce diretta del sole.

## **Pulizia**

- Pulire il pannello e i controlli con un panno morbido asciutto o leggermente inumidito con una soluzione detergente delicata. Non spruzzare detergenti direttamente sull'unità.
- Evitare di usare qualsiasi tipo di solvente, come l'alcol o il benzene, che potrebbe danneggiare il rivestimento.

## **Sicurezza**

Se oggetti o liquidi dovessero penetrare nell'unità, scollegare immediatamente il computer e farlo controllare da un centro assistenza HP autorizzato.

## **Preparazione per il trasporto**

Durante la preparazione alla spedizione del computer, attenersi alle seguenti indicazioni:

- **1.** Eseguire il backup dei file del disco rigido su dischi PD, cartucce dati a nastro, CD o unità flash USB. Assicurarsi che il supporto di backup non venga esposto a impulsi elettrici o magnetici durante l'immagazzinamento o il trasporto.
- **NOTA:** l'unità disco rigido si blocca automaticamente nel momento in cui viene tolta l'alimentazione al sistema.
- **2.** Rimuovere e conservare tutti i supporti rimovibili.
- **3.** Spegnere il computer e le periferiche esterne.
- **4.** Scollegare il cavo di alimentazione dalla presa di corrente elettrica, poi dal computer.
- **5.** Scollegare le componenti del sistema e i dispositivi esterni dalle loro sorgenti di alimentazione, poi dal computer.
- **NOTA:** prima di spedire il computer, assicurarsi che tutte le schede siano adeguatamente posizionate e fissate nei rispettivi slot.
- **6.** Imballare i componenti del computer e i dispositivi esterni nelle confezioni originali o in confezioni simili, con un quantità di materiale da imballaggio sufficiente a proteggerli.
- 58 Appendice E Linee guida di funzionamento del computer, manutenzione ordinaria e preparazione per il trasporto

# <span id="page-64-0"></span>**Indice analitico**

#### **A**

Alimentatore [44](#page-49-0)

#### **C**

Chiusure blocco di sicurezza PC HP Business [50](#page-55-0) chiusura con cavo [49](#page-54-0) frontalino [52](#page-57-0) lucchetto [50](#page-55-0) Collegamento cavi unità [24](#page-29-0) Collegamento di unità alla scheda di sistema [26](#page-31-0) Componenti [4](#page-9-0) Componenti del pannello anteriore [2](#page-7-0) Connettore cuffie [2](#page-7-0) Connettore line-in [4](#page-9-0) Connettore line-out [4](#page-9-0) Connettore microfono [2](#page-7-0) Connettore mouse [4](#page-9-0) Connettore seriale [4](#page-9-0) Connettori audio [2,](#page-7-0) [4](#page-9-0) Coperchietto dello slot di espansione rimontaggio [21](#page-26-0) rimozione [19](#page-24-0)

### **D**

Disco fisso installazione [36](#page-41-0) rimozione [34](#page-39-0) Disco ottico precauzioni [58](#page-63-0) pulizia [58](#page-63-0)

#### **F**

Frontalino rimontaggio [13](#page-18-0) rimozione [12](#page-17-0)

rimozione dei coperchietti [13](#page-18-0) sicurezza [52](#page-57-0) frontalino rimozione dei coperchietti [30](#page-35-0)

#### **I**

ID prodotto, posizione [7](#page-12-0) Indicazioni per l'installazione [8](#page-13-0) Installazione batteria [46](#page-51-0) blocchi di sicurezza [49](#page-54-0) cavi unità [24](#page-29-0) disco fisso [36](#page-41-0) memoria [14](#page-19-0) scheda di espansione [18](#page-23-0) unità disco rigido rimovibile [39](#page-44-0) viti guida [24](#page-29-0) installazione lettore di schede di memoria [30](#page-35-0) unità disco ottico [30](#page-35-0)

### **L**

Lettore di schede di memoria installazione [30](#page-35-0) rimozione [27](#page-32-0) Linee guida di ventilazione [56](#page-61-0) Linee guida per il funzionamento del computer [56](#page-61-0)

### **M**

Memoria inserimento zoccoli [15](#page-20-0) installazione [14](#page-19-0) specifiche [14](#page-19-0) Moduli DIMM. Vedere memoria Monitor, connettore DisplayPort [4](#page-9-0) VGA [4](#page-9-0)

#### **P**

Pannello d'accesso blocco e sblocco [49](#page-54-0) rimontaggio [11](#page-16-0) rimozione [10](#page-15-0) PCI Express, scheda [18,](#page-23-0) [21](#page-26-0) Porte USB pannello anteriore [2](#page-7-0) pannello posteriore [4](#page-9-0) Posizione del numero di serie [7](#page-12-0) Preparazione al trasporto [58](#page-63-0)

#### **R**

Rete, connettore [4](#page-9-0) Rimozione batteria [46](#page-51-0) coperchietti [13](#page-18-0) coperchietto dello slot di espansione [19](#page-24-0) disco fisso [34](#page-39-0) frontalino [12](#page-17-0) pannello di accesso al computer [10](#page-15-0) PCI Express, scheda [21](#page-26-0) scheda di espansione [18](#page-23-0) scheda PCI [20](#page-25-0) rimozione lettore di schede di memoria [27](#page-32-0) unità disco ottico [27](#page-32-0)

### **S**

Sblocco pannelli di accesso [49](#page-54-0) Scariche elettrostatiche, prevenzione danni [54](#page-59-0) Scheda di espansione installazione [18](#page-23-0) posizioni slot [18](#page-23-0) rimozione [18](#page-23-0) Scheda PCI [18,](#page-23-0) [20](#page-25-0)

Schede di memoria, lettore funzioni [3](#page-8-0) **Sicurezza** blocco di sicurezza PC HP Business [50](#page-55-0) chiusura con cavo [49](#page-54-0) frontalino [52](#page-57-0) lucchetto [50](#page-55-0) Sostituzione della batteria [46](#page-51-0) Specifiche computer [44](#page-49-0) memoria [14](#page-19-0)

### **T**

Tastiera componenti [5](#page-10-0) connettore [4](#page-9-0) Tasto con il logo di Windows [6](#page-11-0)

### **U**

Unità collegamento cavi [24](#page-29-0) installazione [24](#page-29-0) posizioni [23](#page-28-0) unità disco ottico installazione [30](#page-35-0) rimozione [27](#page-32-0) Unità disco rigido rimovibile rimontaggio [39](#page-44-0)

#### **V**

Viti guida [24](#page-29-0)